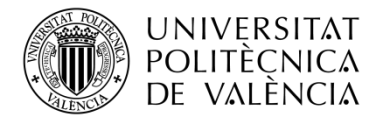

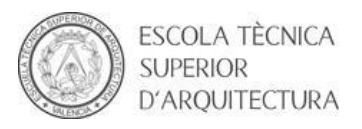

# ESTUDIO, ANÁLISIS Y MODELIZACIÓN MEDIANTE SAP2000 DE LA ESTRUCTURA DE UN EDIFICIO RELEVANTE DE LA ARQUITECTURA MODERNA Y CONTEMPORÁNEA

MES-F0080

EXPERIENCE PASS MUSEUM, WERNER TSCHOLL

TRABAJO DE FIN DE GRADO

Alumno: Paula Calabuig Presencia Tutor: David Gallardo Llopis

### **INTRODUCCIÓN**

El objetivo de este TFG será el de analizar y comprender la estructura de un edificio representativo mediante SAP2000, por ello y centrándome en la singularidad estructural que éste representa, he elegido el Experience Pass Museum de Werner Tscholl.

En primer lugar, hablaremos del arquitecto y su obra para conocer el tipo de arquitectura que construye y así poder analizar mejor el edificio en cuestión.

En segundo lugar, nos centraremos en la obra elegida y explicaremos su singularidad. Para finalmente analizarla a través de un modelo creado en SAP2000 y justificar la calidad y la funcionalidad de su estructura.

### **PALABRAS CLAVE**

Estructura – SAP2000 – Analizar – Experience Pass Museum - Arquitectura

### **INTRODUCCIÓ**

L'objectiu d'aquest TFG serà el d'analitzar i comprendre l'estructura d'un edifici representatiu mitjançant SAP2000, d'aquesta forma i centrant-me en la singularitat estructural que aquest representa, he elegit l' Experience Pass Museum de Werner **Tscholl** 

En primer lloc, parlarem de l'arquitecte i la seua obra per conèixer el tipus d'arquitectura que construeix i així poder analitzar millor l'edifici en qüestió.

En segon lloc, ens centrarem en l'obra escollida i explicarem la seua singularitat. Per a finalment analitzar-la mitjançant un model creat amb SAP2000 i justificar la qualitat i funcionalitat de la seua estructura.

### **PARAULES CLAU**

Estructura – SAP2000 – Analitzar – Experience Pass Museum - Arquitectura

### **INTRODUCTION**

The objective of this FDP is to analyse and interpret the structure of a representative building with SAP2000, so focusing in the structural singularity of it, I have chosen the Experience Pass Museum from Werner Tscholl.

On the one hand, we will talk about the architect and his work in order to know what kind of architecture he had built so we can better analyse the building.

On the other hand, we are going to focus on that project and we are going to explain its singularity. Finally, we will analyse its structure thanks to a model made with SAP2000 and we will justify the quality and functionality of its structure.

## **KEY WORDS**

Structure – SAP2000 – Analyze – Experience Pass Museum - Architecture

# **CONTENIDOS**

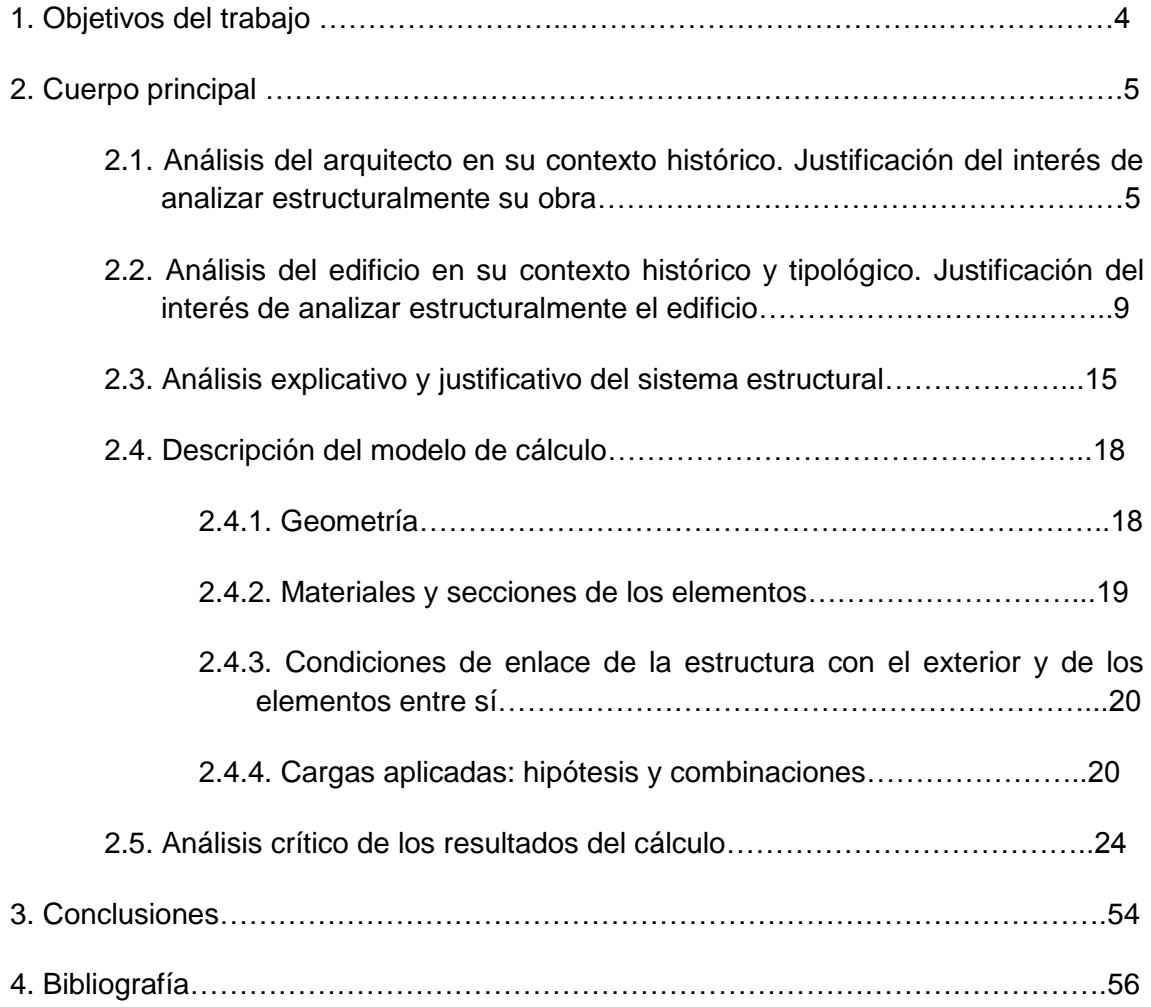

### **1. OBJETIVO DEL TRABAJO**

El objetivo principal de este trabajo es el de analizar la estructura del Experience Pass Museum de Werner Tscholl mediante SAP2000.

Nuestro primer objetivo será introducir el arquitecto y su trayectoria profesional para así poder evaluar y comparar su estilo arquitectónico con la obra en cuestión. Hablaremos principalmente de sus obras más destacadas y justificaremos el interés de analizar estructuralmente su obra.

En segundo lugar, nos centraremos en la obra elegida y realizaremos un análisis de su contexto histórico y tipológico para terminar justificando el interés de analizar estructuralmente este edificio.

Como parte implícita del trabajo, uno de los objetivos principales del trabajo es aprender el programa en sí y entender cómo funciona, es decir realizar un aprendizaje en profundidad de las posibilidades que tiene SAP2000 y aplicar estos conocimientos para realizar un modelo de cálculo de una geometría compleja.

Por otro lado, no sólo deberemos calcular la estructura del edificio, sino que también tendremos el objetivo de analizarla e interpretar los resultados obtenidos siendo capaces de redactar una serie de conclusiones.

### **2. CUERPO PRINCIPAL**

## **2.1 Análisis del arquitecto en su contexto histórico. Justificación del interés de analizar estructuralmente su obra.**

Nacido el 12 de febrero de 1955 en Val Venosta, Werner Tscholl, es un

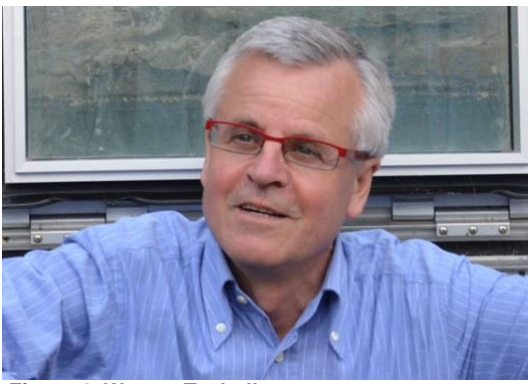

**Figura 1. Werner Tscholl**

arquitecto italiano activo principalmente en Tirol del Sur.

Terminó sus estudios de arquitectura en 1981 por la universidad de Florencia y abrió su propio despacho dos años después de graduarse en Morter. La elección de situar su estudio allí en lugar de quedarse en la ciudad, fue simplemente un hecho de oportunidades, ya que se situaba en un sitio que se encontraba en un tiempo de desarrollo interesante para la arquitectura.

Ocho años después de la creación de su propio estudio, la carrera del arquitecto tomó un giro importante tras conocer a Walter Rizzi, un contratista que quería construir un pequeño almacén agrícola en Morter además de su propia casa en San Martino. El almacén se encuentra en gran parte bajo tierra ocultando su completo

volumen que emerge en un edificio en forma de ruina moderna gracias a los elementos en acero galvanizado. Por otro lado, la casa en San Martino retrata la forma cilíndrica de las torres medievales que se encuentran en sus proximidades. En este proyecto, el mobiliario fue diseñado en exclusiva a medida para poder adaptarse a la forma circular de la planta y sus paredes. El revestimiento exterior, formado por piedra local, se colocó por sólo dos albañiles para asegurar la homogeneidad en toda la superficie, lo que les llevó dos años.

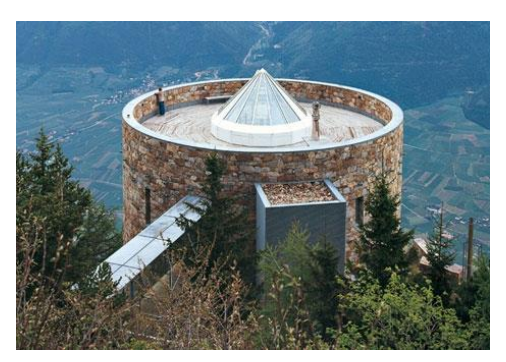

**Figura 2. Casa en San Marino**

En la época de los noventa y principios del dos mil, la obra de Tscholl destaca sobre todo por las intervenciones que hizo en varios edificios que se encontraban en ruinas. Entre ellos cabe destacar: Casa Knoll Colsano (1995-1999), Castillo del Príncipe de Burgeis (1996-1999) y la Torre Reichenberg (1998-2000) en Tubre.

Para la Casa Knoll Colsano, el arquitecto tuvo que diseñar una casa de vacaciones, la cual contaba con una estancia de muros gruesos de piedra que pertenecía a un antiguo granero y que no contaba con ninguna abertura sustancial, por ello el arquitecto resolvió este problema de luz mediante la continuación de los muros en altura con una estructura de madera, permitiendo que la luz entre a través de ella y descienda hacia la zona del antiguo granero desde el nivel de la nueva construcción.

Para el Castillo del Príncipe, tenía que restaurar zonas que estaban en ruinas así como construir zonas nuevas para albergar una escuela agrícola. La intervención de Tscholl representa la yuxtaposición entre los elementos pre-existentes y los elementos de nueva construcción. Para ello, eligió materiales de acuerdo a los elementos ya existentes, para lograr la adaptación en su entorno. Estos fueron principalmente el acero galvanizado, el vidrio sin tratar y la madera.

Este concepto de intervención se acopló también a la restauración de la torre Reichenberg, una torre que es ahora una casa de vacaciones en seis niveles dentro de las paredes de la torre (un cilindro de 5 m de diámetro y 25m de altura). Aquí, también usa el recurso de la luz que viene desde arriba, a través de cuatro claraboyas.

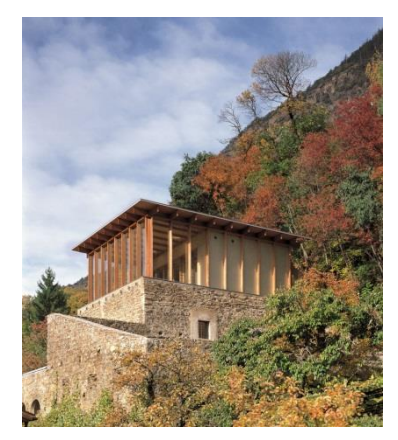

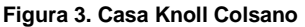

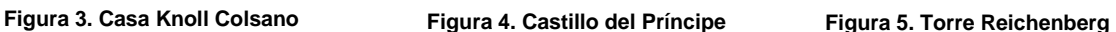

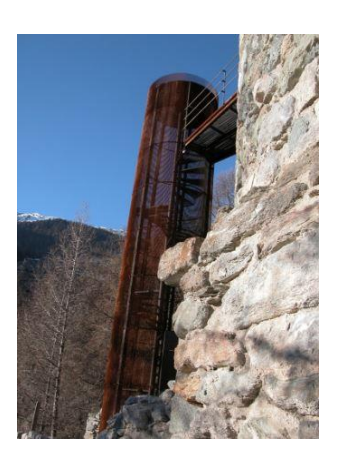

En 1999 empieza la construcción de la Casa Mumelter en Bolzano, aquí Tscholl introdujo dos nuevos productos en su propio lenguaje de diseño: por un lado, el edificio está construido con materiales ligeros y por otro, el edificio se haya levantado del suelo para permitir una vista maravillosa de la viña. Esta solución, que ha sido repetida por el arquitecto de diferentes maneras en muchos de sus proyectos, y que podemos ver en el edificio elegido para el análisis de este trabajo, también estuvo presente en el diseño de las oficinas Selimex construidas entre 2000 y 2004 para Walter Rizzi. El edificio de estas oficinas fue concebido como una escultura, se trata de un cubo de cristal rodeado por una rejilla cuadricular, y se colocó sobre la superficie del agua destacando así el efecto escultórico.

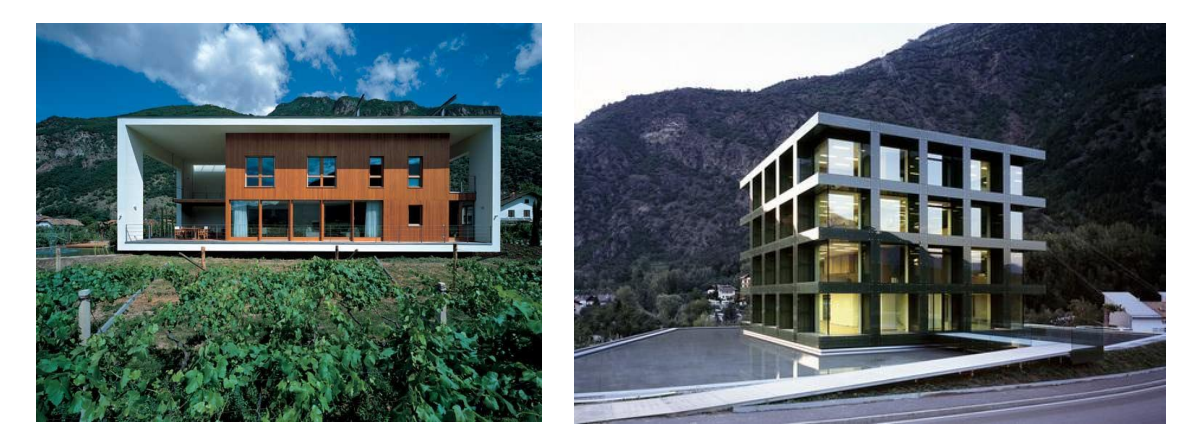

**Figura 6. Casa Mumelter Figura 7. Oficinas Selimex**

Gracias a la experiencia adquirida en sus numerosos trabajos de recuperación y expansión de viejas estructuras. En 2001 Werner Tscholl ganó un concurso para hacerse cargo de la recuperación del Castillo Firmiano en Bolzano y la construcción dentro de él de un nuevo Museo de la Montaña Messner.

Excepto en el antiguo corazón del castillo que estaba sujeto a las excavaciones arqueológicas, los muros de piedra fueron limpiados y se consolidaron gracias a adiciones que se hicieron con acero.

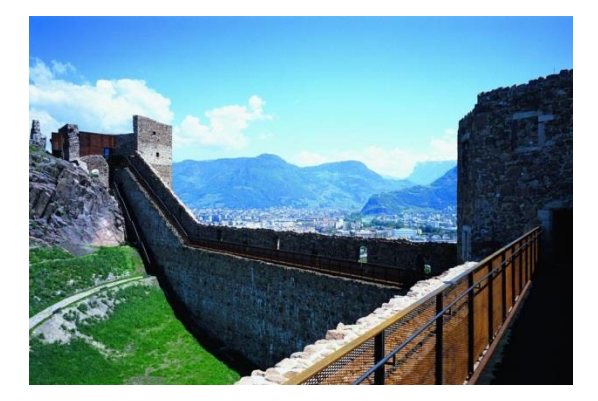

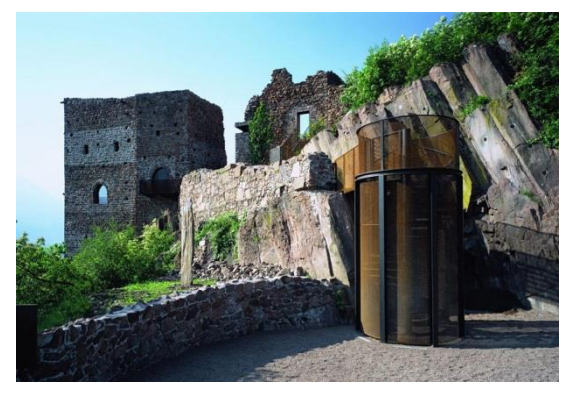

**Figura 8. Castillo Firmiano Figura 9. Castillo Firmiano**

En los años posteriores, se encargó de la ampliación de la escuela agrícola del Castillo del Príncipe de 2005 a 2011, y fue el encargado de construir un nuevo museo y una nueva zona de recepción y administración en la Abadía de Monte María de 2005 a 2008. Proyectos que se caracterizan por la solución audaz adoptada por el arquitecto para no dañar la belleza del paisaje y lograr una completa integración de los nuevos volúmenes en él.

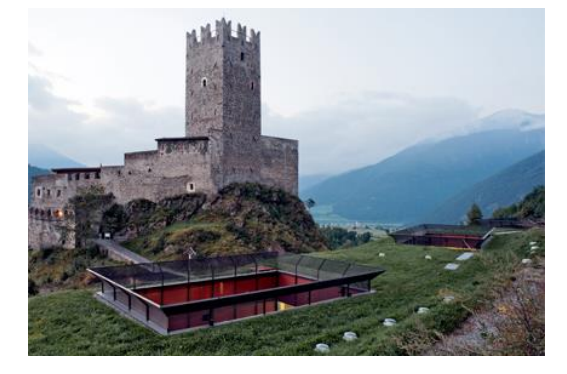

**Figura 10. Ampliación Escuela Agrícola Figura 11. Interior Abadía Monte María**

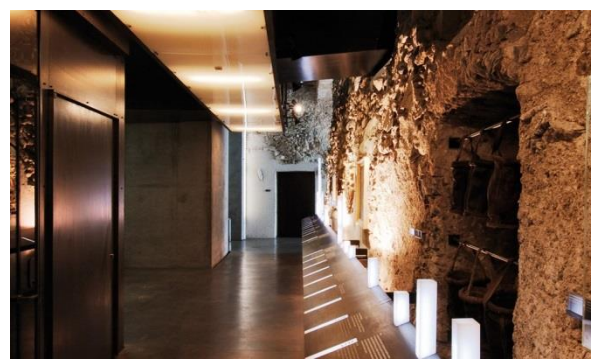

Finalmente, entre los trabajos más recientes, sin duda vale la pena mencionar la Bodega Tramin en Termeno (2007–2010) y el Experience Pass Museum (2007- 2011). La primera obra presenta una analogía a las obras anteriormente mencionadas, los nuevos edificios se combinan con una vieja casa de campo que interactúa con ellos y se integran a la perfección con el paisaje.

La segunda obra, se trata de la obra elegida para el análisis y modelización de este trabajo, y se compone a parte del museo, por otros cuatro pabellones situados en las proximidades de este y se pueden distinguir perfectamente por sus formas originales y la temeridad de sus voladizos.

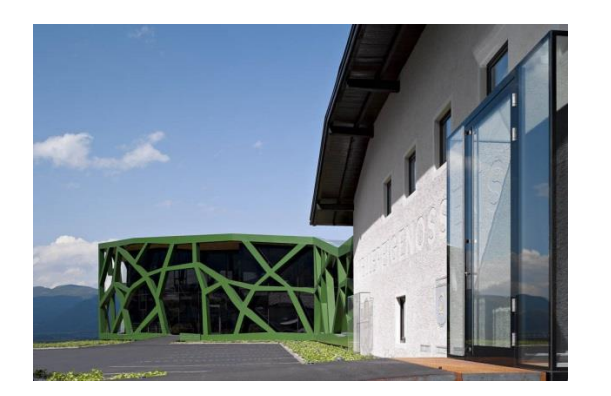

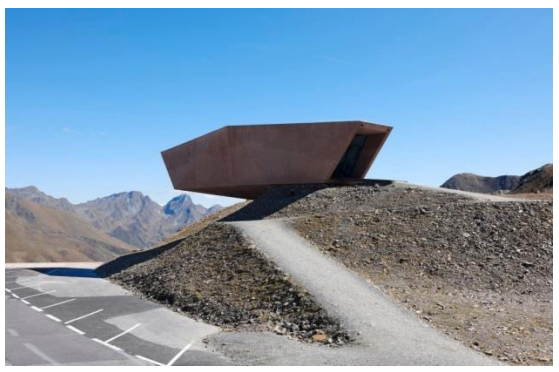

**Figura 12. Bodega Tramin Figura 13. Experience Pass Museum**

Teniendo en cuenta lo comentado anteriormente, creo que Werner Tscholl es un arquitecto con una gran variedad de proyectos que, sin lugar a duda, cuentan con un interés especial a la hora de estudiarlos, bien sea por su diseño, la técnica utilizada o su integración en el medio.

La forma en la que soluciona los problemas y los retos arquitectónicos que supone cada proyecto que inicia, deja ver que es un arquitecto con recursos y que se sabe desenvolver incluso en situaciones muy complicadas.

Además, no sólo destaca por lo dicho anteriormente, su manera de restaurar y tratar la arquitectura ya existente para adaptarla al nuevo proyecto nos muestra que se trata de un arquitecto polifacético y que sus proyectos abarcan un gran abanico de tipologías. Cosa que resulta muy importante en un arquitecto, ya que no solo nos podemos limitar a construir nuevos edificios, sino que hay que tener en cuenta todo aquello que ya existe para adaptarlo y crear un todo de ambos trabajos.

Por otro lado, no podemos pasar por alto la intención del arquitecto en cada uno de sus proyectos en que su arquitectura se integre perfectamente con el paisaje, bien sea por el uso de materiales o por la gama de colores que estos adquieren.

Finalmente, destacar el uso de las estructuras que tiene en cada proyecto para lograr aquello que se propone (como conseguir luz donde en un principio no llega…) y hacer de él un proyecto funcional e interesante.

### **2.2 Análisis del edificio en su contexto histórico y tipológico. Justificación del interés de analizar estructuralmente el edificio.**

El Experience Pass Museum es una de las obras más recientes del arquitecto Werner Tscholl, se empezó a construir en 2007 y se terminó en 2011.

Se trata de un museo situado en Timmelsjoch, Austria. Construido a una altitud de 2.509 m, este museo ofrece a sus visitantes un espectáculo impresionante donde poder disfrutar de un paseo por la historia de la construcción de la carretera alpina.

El museo diseñado por Werner Tscholl es un "bloque errático" cimentado en Tirol del Norte, que sobresale 16 metros en Tirol del Sur ₁. El hecho de que sobrevuele esa longitud ha sido motivo suficiente para decantarme por este proyecto para analizarlo estructuralmente. Pero no sólo su voladizo ha captado mi atención, el

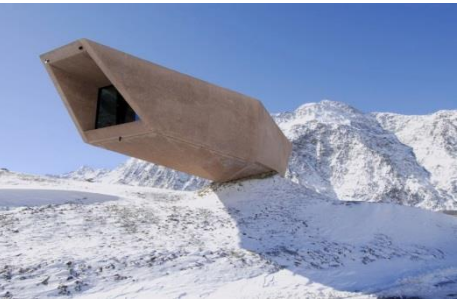

emplazamiento de la obra y la simplicidad de su **Figura 14** diseño también han conseguido persuadirme.

Y es que actualmente son muchas las obras que podemos encontrar con grandes voladizos, como "Veles e Vents" de David Chipperfield, el "Museo MAXXI" de Zaha Hadid, y un largo etcétera. Pero en este caso, el voladizo no es simplemente un elemento singular que destaca sobre el resto de la obra, sino que el voladizo en sí es la obra entera, toda la construcción recae sobre este y la sensación de ligereza que trasmite es mucho mayor.

Por ello, podemos afirmar que la construcción de este edificio supone un reto arquitectónico para el arquitecto, no solo por la tipología del voladizo, sino por la longitud de 16m que tiene.

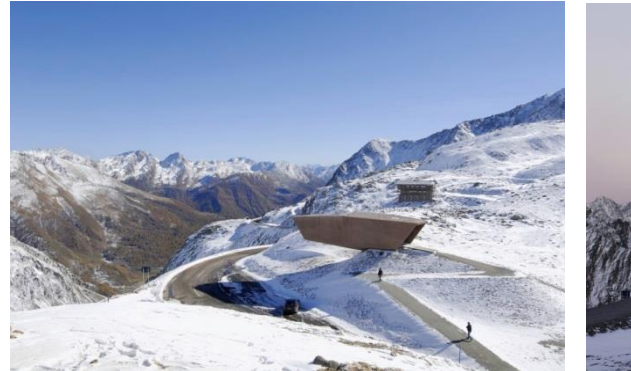

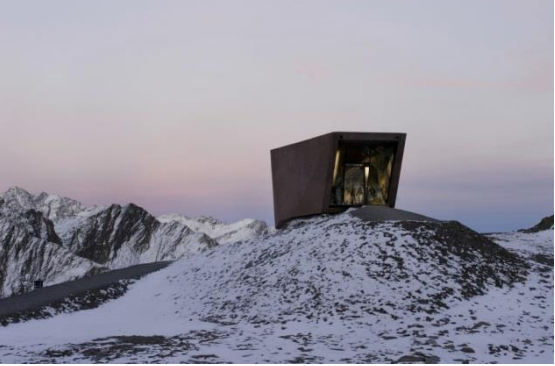

**Figura 15 Figura 16**

A esto, se le añade la dificultad de implantación del edificio en su entorno. Dada su situación geográfica la zona en la que se encuentra el museo está expuesta, como es lógico, a bajas temperaturas y a agentes atmosféricos como la nieve, que

₁ http://www.bufetetecnico.es/arquitectura/noticias/2012/01/experience-pass-museum-werner-tscholl.html

está presente durante la mayor parte del año y especialmente en invierno donde hay grandes nevadas y ventiscas.

Con todo, el resultado de la obra es lo que más me ha fascinado y es que dadas todas las adversidades y el reto arquitectónico que supone la construcción de este museo en voladizo de 16 metros en un lugar como el ya explicado, el resultado obtenido habla por sí solo de firmeza, elegancia y simplicidad, y es por ello por lo que ha hecho que sea un edificio que no pase desapercibido al encontrarte con él y por lo que ha despertado mi interés en querer aprender más de él y de su estructura.

Lo que ha proporcionado la inspiración del diseño del museo es, sin lugar a duda, las rocas y cantos rodados en Timmelsjoch, el paso de montaña donde se

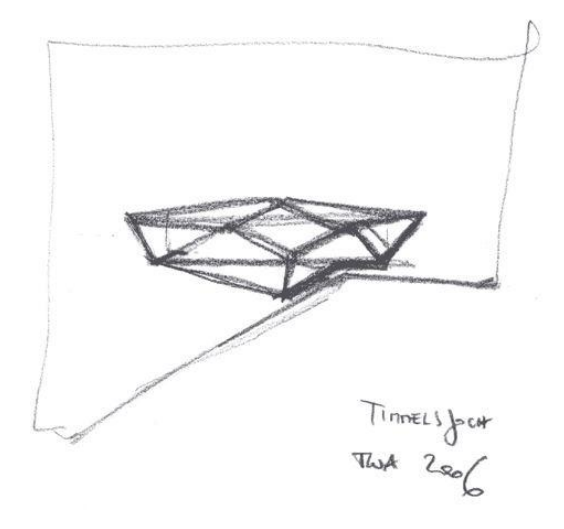

**Figura 17. Boceto**

encuentra el museo. Este paso está situado a lo largo de la frontera entre Austria e Italia. Timmelsjoch conecta el valle de Ötztal en el Tirol del Norte en Austria, con el Valle de Passeier en el Tirol del Sur en Italia.

"No queríamos estropear la ladera de la montaña con un color adicional"₂ explica el renombrado arquitecto del Pass Museum. Es por ello, que la obra aparece con un color similar al de su entorno consiguiendo así que se integre en el paisaje haciéndose pasar por una roca más del conjunto montañoso.

Cómo bien se aprecia en las imágenes la obra aparece culminando una de las partes más altas de la montaña dando fin al recorrido alpino y es gracias al uso de los materiales, en este caso hormigón armado, y esa intención de querer conservar la ladera de la montaña con el uso de tonalidades similares, lo que nos da la sensación de que el museo está completamente integrado en la carretera y en el paso de la montaña, formando una parte más del recorrido por esta carretera.

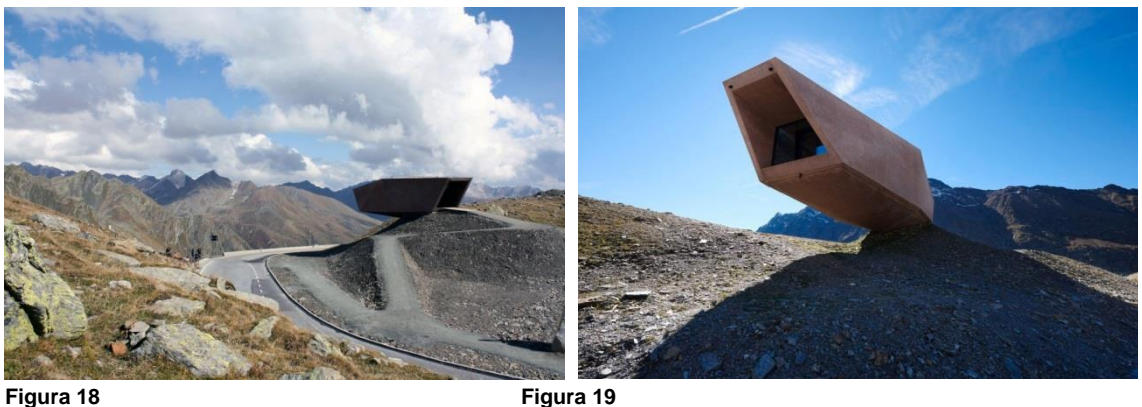

₂ http://www.bufetetecnico.es/arquitectura/noticias/2012/01/experience-pass-museum-werner-tscholl.html

El edificio está constituido por dos salas, la sala de exposición y el almacén, cerrado al público y subterráneo al cual se accede por una escalera colocada cerca de la entrada principal al museo. La sala donde se encuentra la exposición, está abierta al público y la encontramos directamente al cruzar el paramento de cristal que separa el interior del exterior del edificio, gesto que incrementa la sensación de integración y continuidad de la carretera y el museo.

Al llegar al interior nos encontramos con una sala constituida por elementos de cristal de suelo a techo como si se tratara de una "cueva de hielo". Impresas en el cristal encontramos las imágenes históricas, proporcionadas por Manfred Roilo, las cuales ofrecen una visión sorprendente sobre los logros y las hazañas de los constructores pioneros de la carretera.

Las imágenes, dispuestas formando un recorrido por la historia de la carretera, te muestran junto con textos explicativos, desde el inicio de la construcción, su apertura en 1959, hasta su conexión con el Tirol del Sur en 1968. Además, podemos encontrar en el centro de la sala dentro de una vitrina de cristal, un modelo histórico de la carretera recreado en una estalagmita.

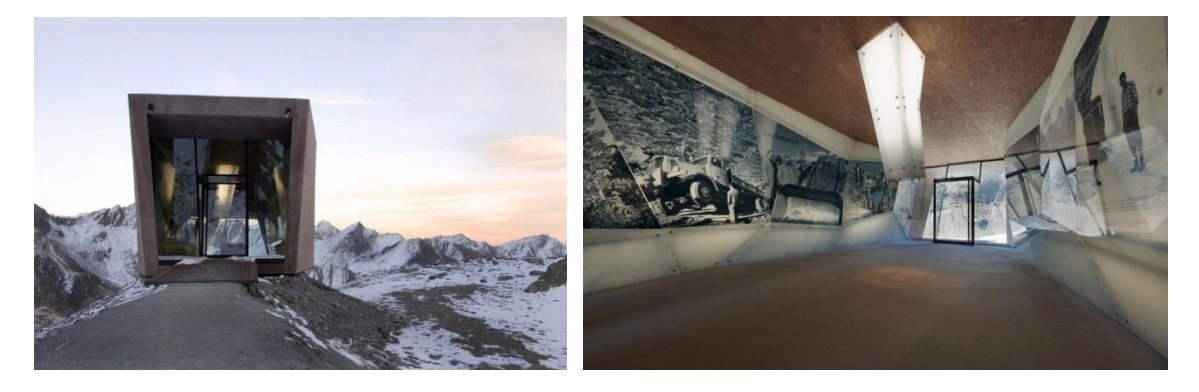

**Figura 20 Figura 21**

Pues bien, en mi opinión y como bien he justificado en las líneas anteriores, el edificio que posteriormente analizaré, se trata de una obra que destaca por su sencillez y por el reto arquitectónico que supone su composición. Por ello, la siguiente parte del trabajo será modelar el edificio con SAP2000 y posteriormente analizar los resultados llegando a redactar una conclusión de ellos.

Emplazamiento:

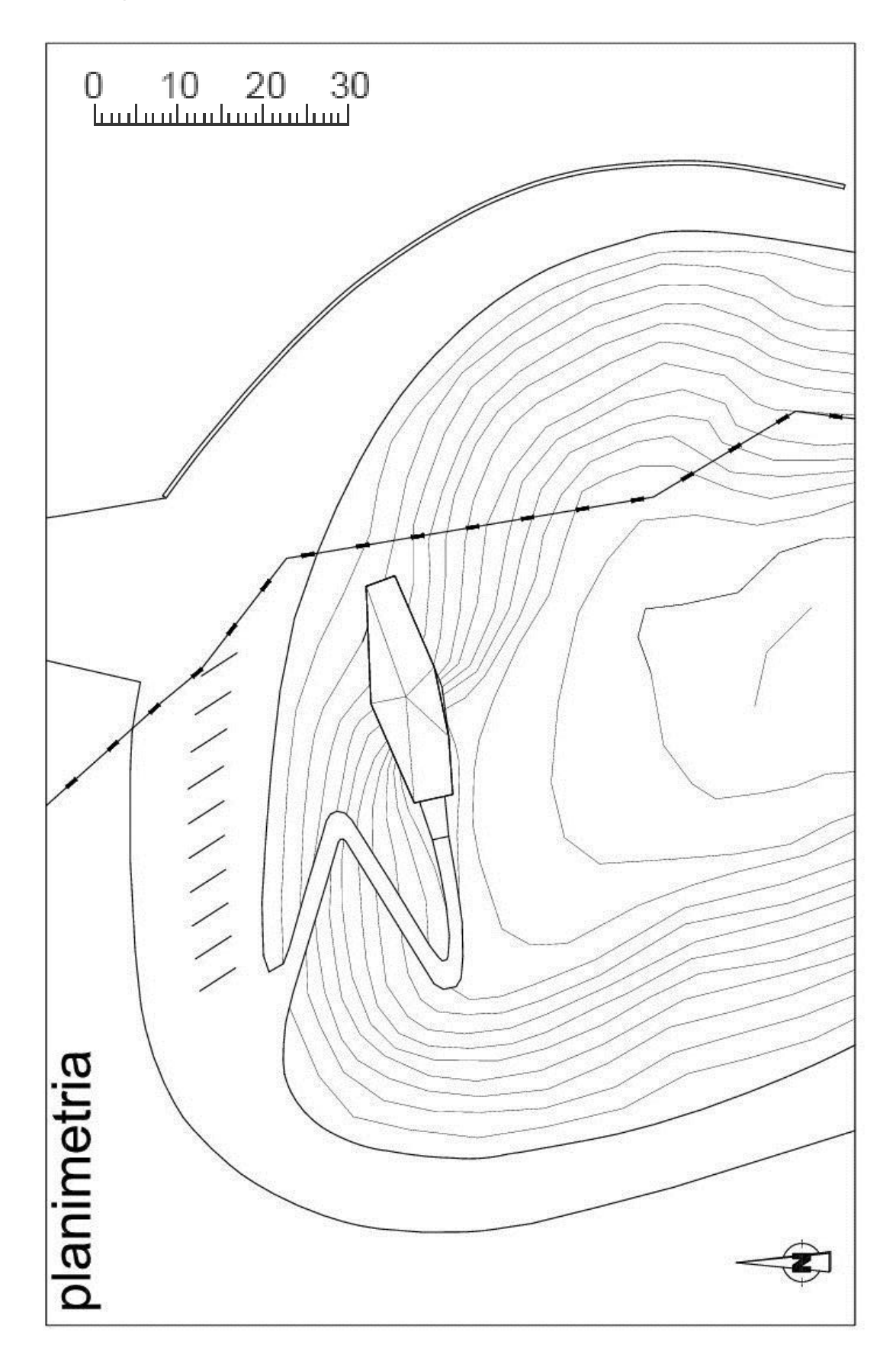

**Figura 22. Plano de emplazamiento**

# Plantas:

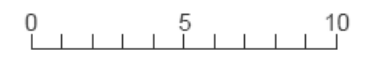

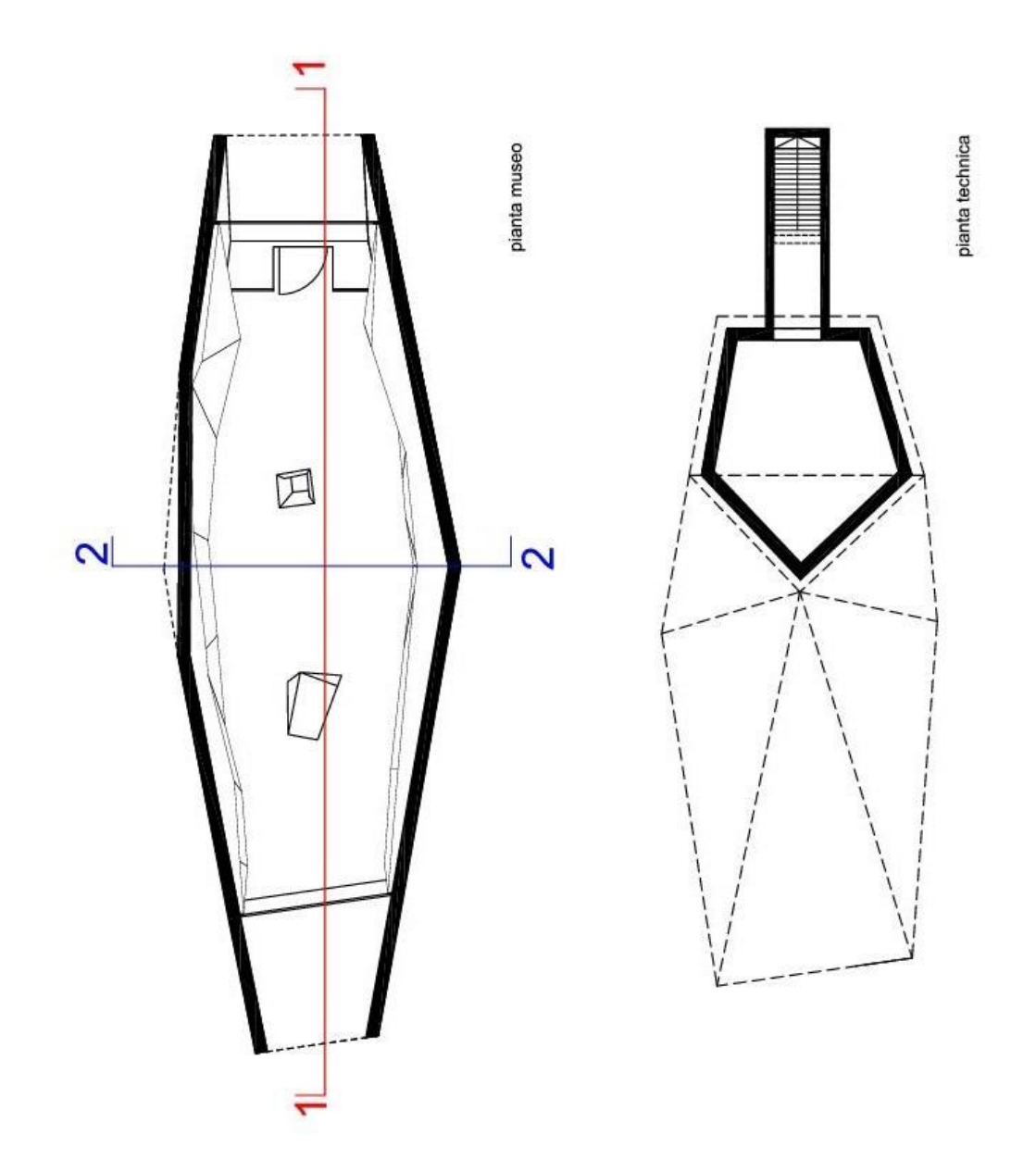

**Figura 23. Planta del museo y almacén.**

Secciones:

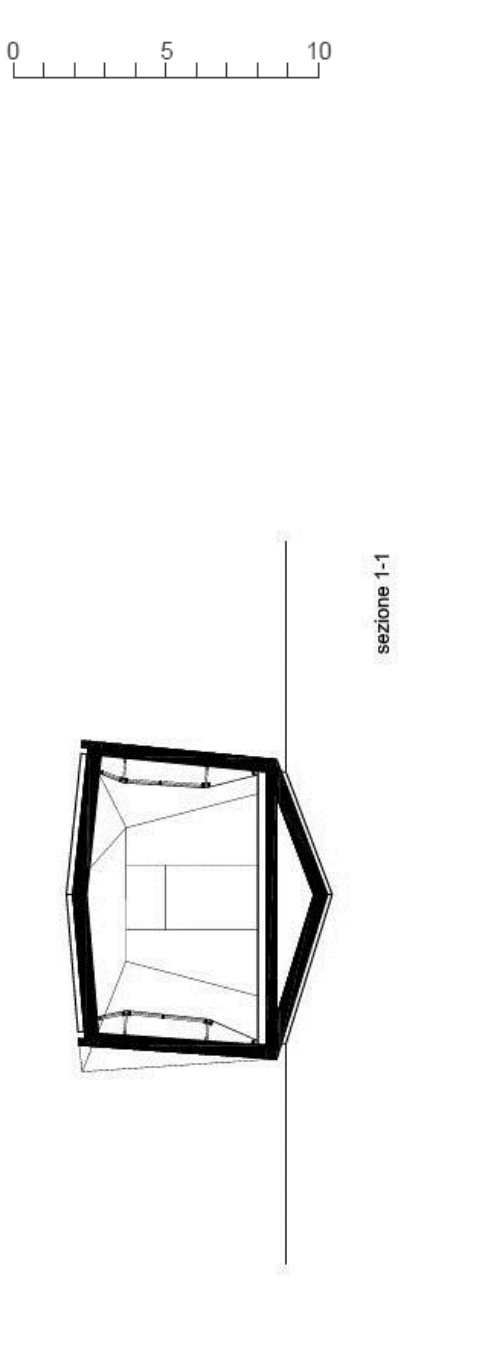

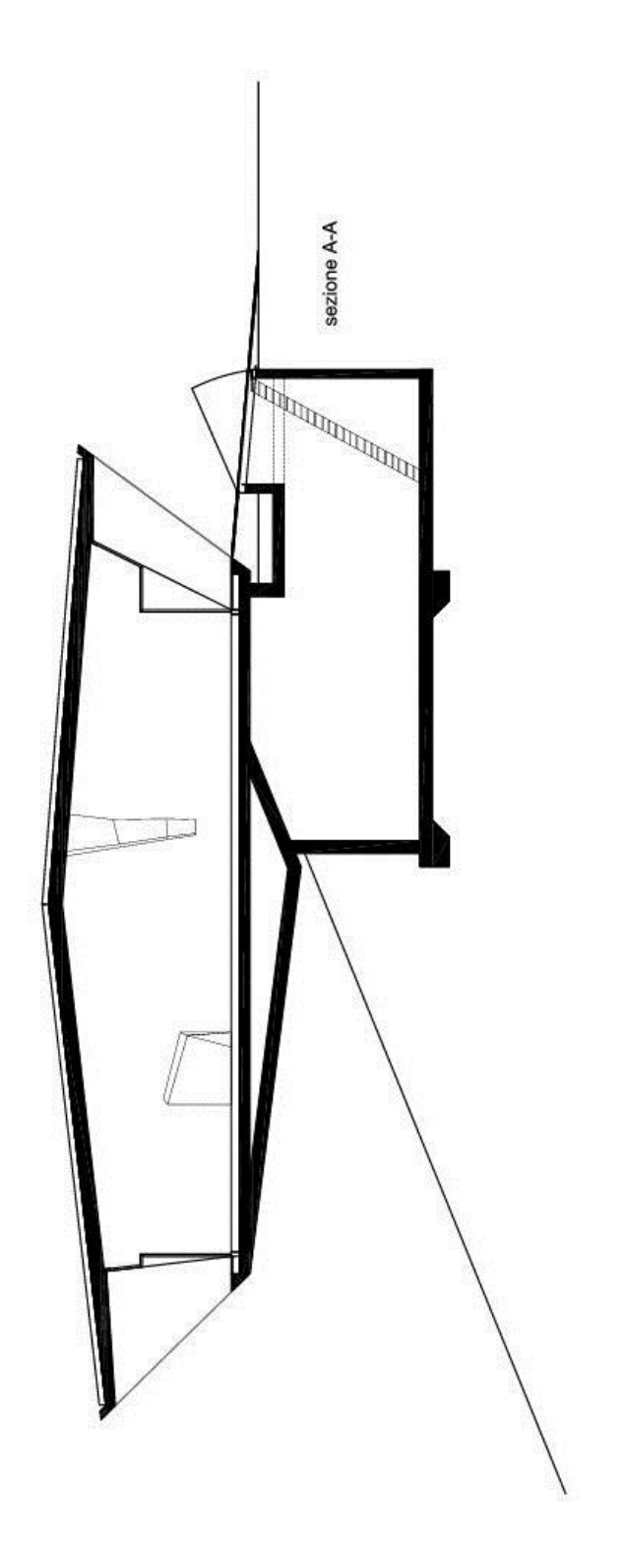

**Figura 24. Secciones longitudinal y transversal**

### **2.3 Análisis explicativo y justificativo del sistema estructural.**

Para entender bien la obra, cabe clasificarla en primer lugar, dentro de la tipología de los voladizos y explicar bien el término del "voladizo" y cómo trabaja estructuralmente. Ya que nos será bastante útil, para entender el funcionamiento de la obra en sí.

Entendemos como voladizo aquella parte de un edificio que sobresale de las fachadas y que, sin tener ningún soporte, se suspende en el aire sin transmitir las cargas nada más que por su extremo inicial o arranque.

El hecho de que el voladizo se sostenga solamente por una parte y que el resto quede libre es algo a lo que no estamos muy acostumbrados y que hace que provoque sensación de riesgo, imposibilidad y colapso. Pero a su vez, también le da un carácter de levedad y ligereza al edificio. Cuando lo percibes desde el exterior, te da la sensación de que el edificio no pesa y que está volando, pero como explicaremos posteriormente, no todo **Figura 25** es lo que parece.

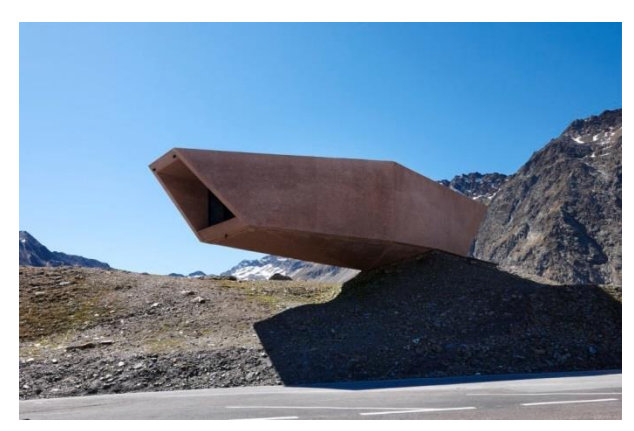

No nos podemos fijar solamente en la parte que vemos en el exterior, la parte que vuela; el voladizo. Ya que hay otra parte fundamental que es la que hace que este funcione y trabaje correctamente; el empotramiento en el arranque. Desde el punto de vista estructural, todo voladizo exige la participación activa de su empotramiento, ya que de él depende el comportamiento del conjunto. De él depende que la parte volada transmita todas las cargas y los esfuerzos al arranque y este a su soporte y de él depende que todo el sistema funcione correctamente. Sin un buen empotramiento, no podríamos obtener resultados como los que vamos a estudiar.

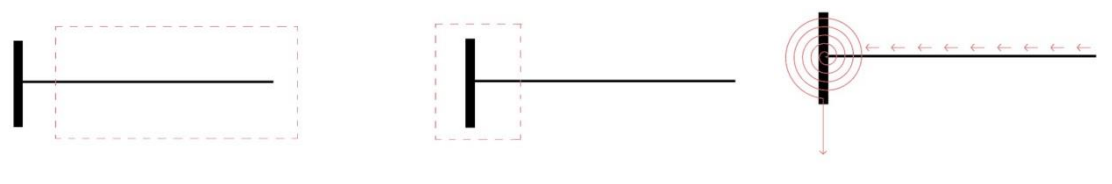

**Figura 26. Parte exterior. Voladizo Figura 27. Empotramiento Figura 28. Transmisión de cargas**

Los voladizos son fundamentalmente un recurso estructural. Se trata de elementos sometidos a flexión y cortante, que permiten la liberación de uno de los bordes para la transmisión de cargas hacia la cimentación. Este hecho es posible en la actualidad gracias a la aparición de materiales con la capacidad de trabajar a flexión, como el acero, el hormigón armado y el hormigón pretensado.

Dentro de esta tipología cabe destacar ejemplos de voladizos como el de La Torre Castelar de Rafael de la Hoz o el Teatro Guthrie de Jean Nouvel.

Pero no se trata únicamente de un recurso estructural, también es utilizado como recurso arquitectónico, compositivo y proyectual sacando el máximo partido al efecto visual que produce. El voladizo no tiene únicamente la función de dejar libre la parte inferior de elementos verticales que lo sustentan, sino que también puede ser utilizado como marcador, o como elemento para enfatizar una parte del edificio, como la entrada, por ejemplo, para llamar la atención y utilizarlo como elemento que te invita a entrar al edificio.

Dentro de la tipología de los voladizos nos podemos encontrar dos formas de crearlo: como continuación de un vano interior, como sería la Neue National Galerie en Berlín de Mies van der Rohe, o como brazo horizontal de un pescante en "L invertida" que sería el caso que estamos analizando.

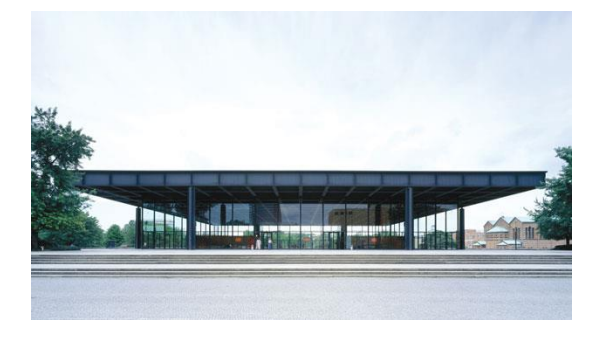

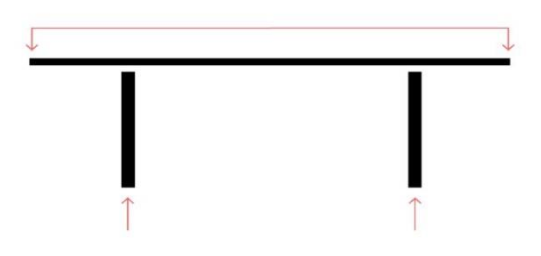

**Figura 29. Neue National Galerie. Mies van der Rohe Figura 30. Esquema voladizo por prolongación**

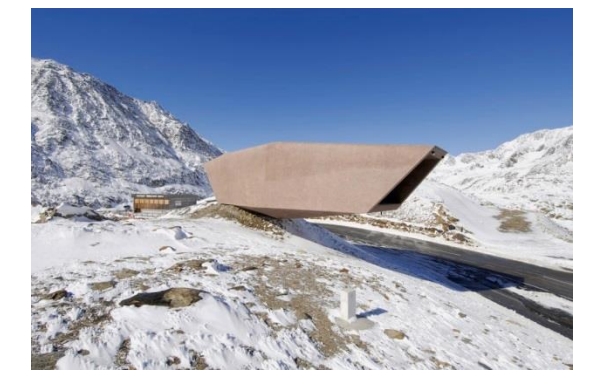

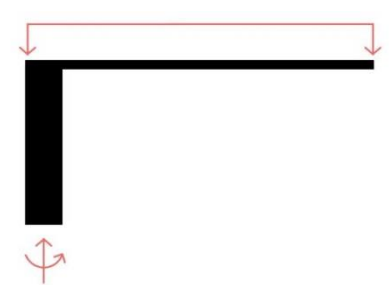

**Figura 31. Experience Pass Museum Figura 32. Esquema voladizo en pescante**

Cuando nos encontramos con un voladizo de esta forma, sin vano interior que nos ayude a compensar las cargas, perdemos la herramienta fundamental para el control del giro en el arranque. Por lo tanto, no hay compensación de momentos ni compensación de flechas. El giro en la cabeza del soporte provocará un giro en el arranque del voladizo que añade una flecha de sólido rígido a la propia flecha del voladizo.

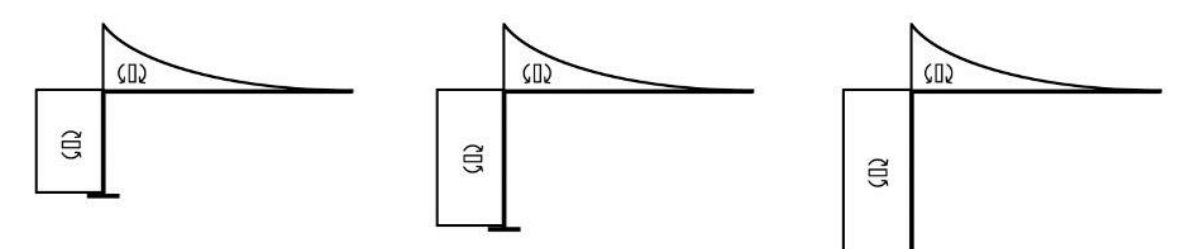

**Figura 33. No compensación de momentos. El momento en el soporte es igual al momento negativo en el arranque.**

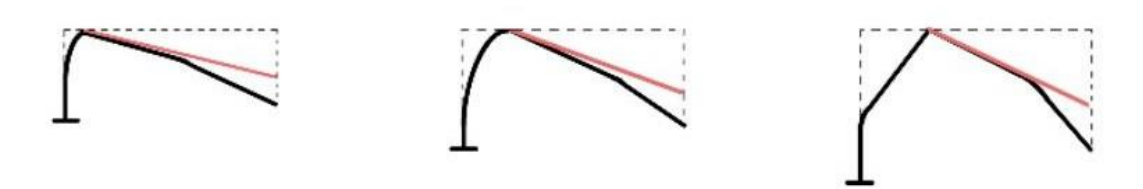

**Figura 34. No compensación de flechas. El giro en la cabeza del soporte provoca un giro en el arranque del voladizo que añade una flecha de sólido rígido a la propia flecha del voladizo.**

El análisis del voladizo, en lo que a su parte exterior visible se refiere, es muy sencillo, dado su carácter isostático. Estáticamente hablando (leyes de esfuerzos y reacciones), se puede resolver con el simple uso de las ecuaciones de la estática. De hecho, sus esfuerzos son completamente independientes de lo que ocurra en el interior.

Sin embargo, la propia isostaticidad del voladizo lo sitúa al borde del colapso. Ya que las estructuras hiperestáticas, al tener la capacidad de absorber la rotura local en algún punto, producen una redistribución de esfuerzos y evitan el colapso general. Es más, cuanto más grande es el grado de hiperestaticidad más colapsos podrá absorber, hasta llegar a perder el carácter hiperestático y convertirse en una isostática y en ese momento cualquier fallo resistente lo convierte en mecanismo y provoca el colapso del voladizo.

Por ello podemos afirmar que el carácter isostático del voladizo lo sitúa en la frontera entre lo hiperestático y el mecanismo. Y en él podremos encontrar la facilidad de cálculo estático y, a su vez, el riesgo de colapso, dos caras contrapuestas.

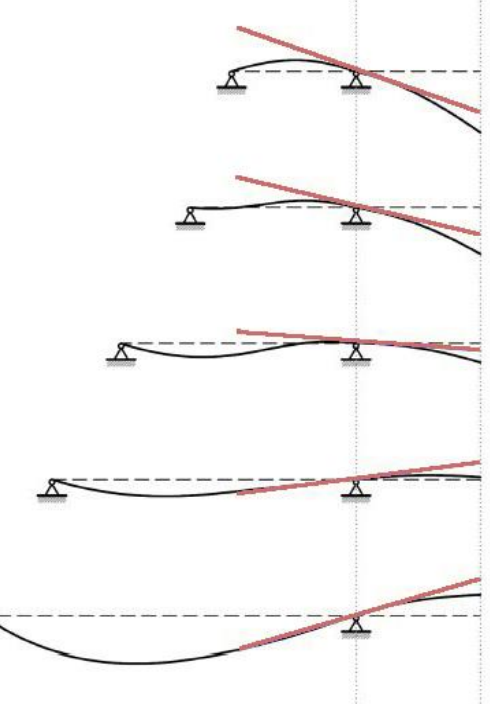

**Figura 35. Los esfuerzos en el voladizo son independientes del interior de la estructura. La deformación en el voladizo depende del interior de la estructura.**

Además, cabe destacar la importancia del control de las deformaciones (flechas) en los voladizos. En la flecha del voladizo es tan importante o más el giro en el extremo inicial como la propia deformación por flexión del voladizo. Por eso recalcamos, la importancia del empotramiento en el conjunto.

### **2.4 Descripción del modelo de cálculo**

Para empezar con el modelo, tenemos que diferenciar los diferentes elementos que componen nuestro edificio. SAP2000 es un programa que diferencia varios tipos de entidades; *Special Joints, Frames, NL Links, Shells, Solid*, es decir, nudos especiales, barras, vínculos no lineales, elementos finitos planos y elementos finitos sólidos.

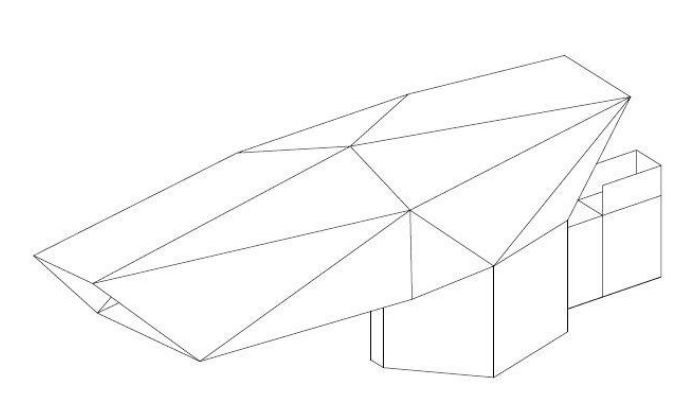

 **Figura 36. Modelo de la estructura.**

Para poder dibujar el modelo, podemos servirnos de una plantilla directamente en SAP2000 o bien, realizar el modelo en AutoCAD e importarlo posteriormente a SAP2000. Para los arquitectos, se recomienda hacer la segunda opción, ya que habituados al trabajo con este programa, suele resultar más productivo y sencillo realizar el modelo en AutoCAD.

Se trata de dibujar el modelo en cuestión mediante las entidades de dibujo LINEA y 3DCARA. Según los elementos que compongan nuestro edificio deberemos de dibujar el modelo de una manera u otra.

En mi caso, al tratarse de un edificio compuesto por muros opacos de hormigón y losas de hormigón, sólo tengo elementos finitos planos, o lo que es lo mismo; *Shells*. Al dibujar previamente el modelo en AutoCAD para su posterior importación a SAP2000, he tenido que usar el comando 3DCARA, así cada 3DCARA que he dibujado en AutoCAD, posteriormente en SAP2000 será un elemento finito plano.

Este primer paso de modelización es el más importante, ya que de él dependerá todo lo que hagamos posteriormente. Por ello, se recomienda un dibujo muy cuidadoso del modelo y prestar especial atención a las conexiones entre cada elemento, en nuestro caso entre cada vértice de las 3DCARA.

### 2.4.1 Geometría

El edificio se compone principalmente por dos cuerpos. En primer lugar, el cuerpo que emerge al exterior y que se encuentra volando, este será el cuerpo más importante y más interesante a la hora de analizar el modelo, es por ello por lo que le tendremos que prestar especial atención en cuanto a su comportamiento. Y en segundo lugar, el cuerpo que se encuentra enterrado y que sirve de soporte al primer cuerpo.

El primer cuerpo tiene una base con una longitud de 26,50 m, de los cuales 16,00 m se encuentran en voladizo, una altura de 5,80 m y una anchura de 10 m.

Cabe destacar que estas medidas no son iguales a lo largo de todo el cuerpo, ya que debido a los quiebros que se producen en toda su volumetría van variando, y las que indicamos en el texto siempre serán las máximas que alcanza el modelo. La cubierta del edificio se compone por cinco planos con inclinaciones diferentes que se unen en un vértice en el centro.

Por otro lado, el segundo cuerpo, que se encuentra enterrado, se puede diferenciar a su vez por dos pequeños cuerpos, uno más estrecho que es el cuerpo que aloja la escalera y por donde se accede al otro volumen que es más grande y tiene forma de pentágono. El cuerpo de la escalera tiene una longitud de 8,00 m, una altura de 6,70 m y una anchura de 2,20 m, el cuerpo del pentágono tiene una anchura máxima de 8,00 m, una longitud máxima de 10,00 m y una altura de 6,70 m.

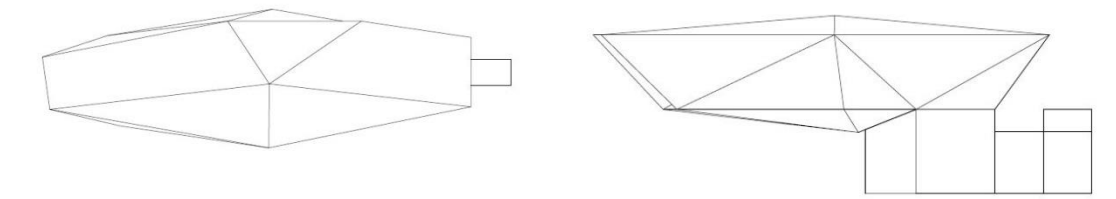

**Figura 37. Modelo de la estructura. Planta y alzado.**

### 2.4.2 Materiales y secciones de los elementos

Al tratarse de un programa americano, SAP2000 tiene por defecto los materiales más comunes en Estados Unidos, que no corresponden con los materiales que usamos nosotros normalmente, por ello deberemos crear nosotros los materiales que posteriormente vayamos a utilizar.

Se recomienda crear una plantilla donde incorporemos los materiales propios de nuestras estructuras de hormigón y de acero en España, para poder usarlo como plantilla en posteriores proyectos.

En nuestro caso, hemos utilizado dicha plantilla realizada anteriormente y hemos podido elegir cada material.

Nuestro edificio, como bien hemos indicado en su descripción, está hecho de hormigón armado. Es por ello por lo que nos hemos decantado por HA-30, ya que lo habitual para estas obras es utilizar HA-30 o HA-35, pero no ganábamos nada en aumentar la resistencia ya que sólo es efectivo en cargas axiales, por lo que hemos elegido HA-30. Al tratarse de un edificio hecho todo de hormigón, hemos aplicado el mismo material a todo el modelo.

Se trata de un material de tipo Concrete, con un peso específico de 24,5kN/m<sup>3</sup>, un coeficiente de Poisson de 0,2 y un coeficiente de dilatación térmica de 1x10<sup>-5</sup>.

La sección de un elemento finito plano se define por su material y por el canto o espesor del elemento. En nuestro caso, al tratarse de muros y losas de hormigón macizas, se le ha aplicado la misma sección a lo largo de todo el elemento. El canto asignado ha sido de 30 cm de espesor tanto para las losas como para los muros.

## 2.4.3 Condiciones de enlace de la estructura con el exterior y de los elementos entre sí

En el modelo realizado, se ha tenido en cuenta que los elementos se encuentran empotrados en el suelo.

Además, también se ha considerado que los elementos que lo conforman están empotrados entre sí, ya que al tratarse de un gran voladizo, el cuerpo que sobrevuela se encuentra empotrado al otro cuerpo. Como ya hemos comentado anteriormente, este empotramiento es una de las partes esenciales del conjunto del voladizo ya que de él depende su comportamiento.

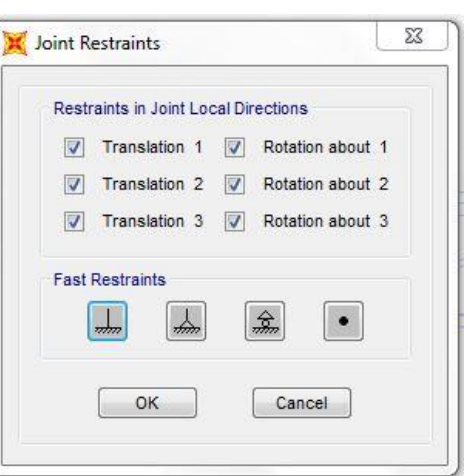

**Figura 38. Menú del programa SAP2000**

### 2.4.4 Cargas aplicadas, hipótesis y combinaciones

Para el análisis de la estructura se han tenido en cuenta las siguientes cargas aplicadas:

### ESTIMACIÓN DE ACCIONES

Cargas Horizontales:

El peso propio de la estructura no habrá que tenerlo en cuenta en la estimación de acciones, ya que el programa, SAP2000, ya lo tiene en cuenta con los materiales y secciones que le hemos aplicado previamente.

Por otro lado, al tener una serie de muros enterrados, debemos tener en cuenta el empuje de tierra y hallar este valor según el CTE DB SE-C.

En primer lugar, tenemos que identificar qué tipo de empuje tenemos entre activo, pasivo y en reposo. En nuestro caso tendremos empuje en reposo, ya que tienen forjados que acodalan los muros.

Para calcular el coeficiente de empuje en reposo K<sub>o</sub>, utilizaremos la siguiente fórmula: K₀=(1-senϕ')·(Roc)^½, por tratarse de una superficie de terreno horizontal.

Tomando los valores siguientes: Roc=1 y ϕ'=30º(ángulo de rozamiento interno)

### Obtenemos: **K₀=0,5**

Sabiendo que la fórmula para hallar los empujes es: Eh=K·(G·z+q) siendo G el peso propio del terreno (2kN/m²), z la cota de la profundidad (6m) y q la sobrecarga de uso sobre el terreno de coronación (4kN/m²), obtenemos: **Eh= 8kNm/m²**

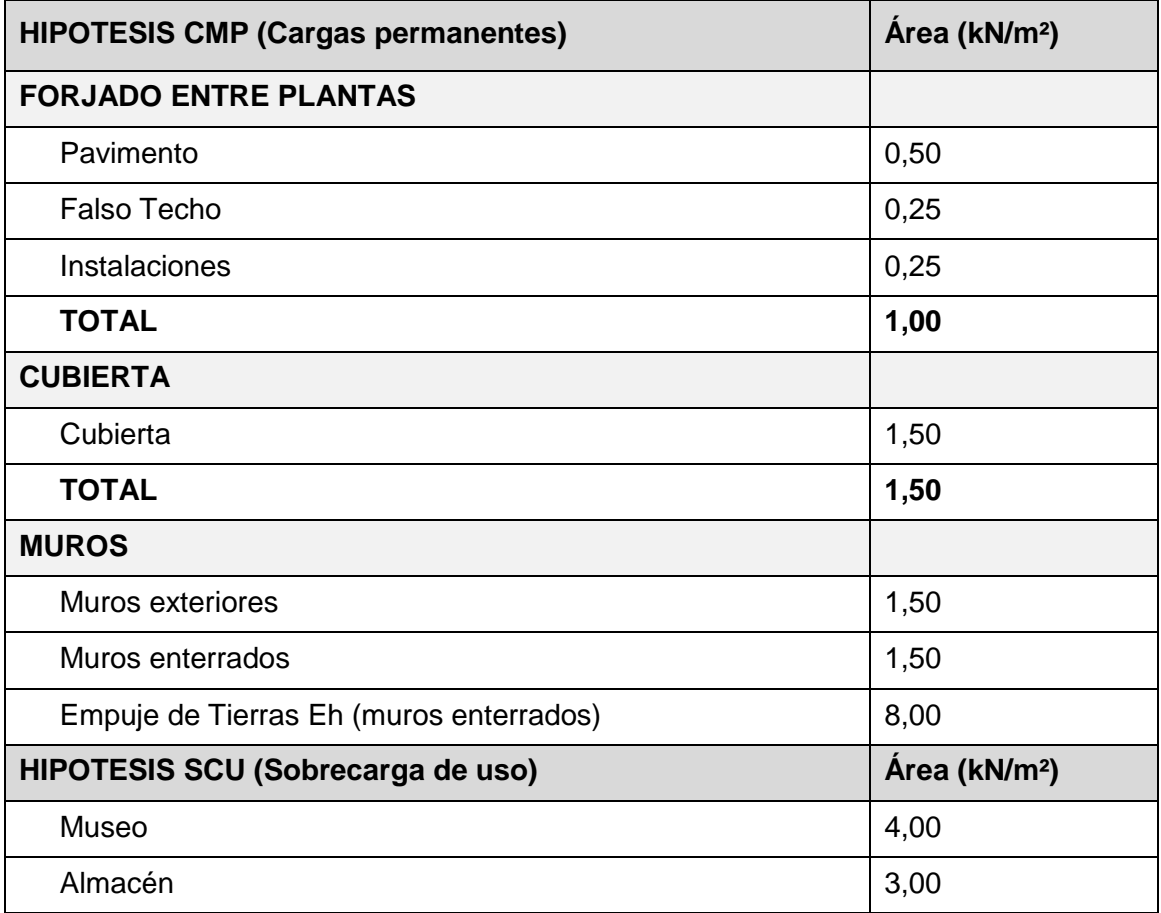

# **HIPOTESIS SCN (Sobrecarga de nieve)**

La Sobrecarga de nieve se ha estimado según el EUROCÓDIGO1. Parte 2-3: Acciones en Estructuras. Cargas de Nieve. En el apartado de Austria.

Según la localización de Timmelsjoch, el edificio a estudiar se encuentra en la Zona D, por lo que, teniendo en cuenta la Zona y la altitud del edificio, 2509m, hemos considerado que lo mejor era coger el valor más alto que nos indica la normativa.

Según la tabla para valores de 1200m de altitud deberíamos considerar una sobrecarga de 3kN/m², pero al tratarse de una zona casi del doble de altitud a la indicada hemos decidido guiarnos por la anotación posterior en la cual se indica que en esta zona la carga máxima no será mayor a 4,50 kN/m². Por lo que al tratarse de una zona con dicha altitud y en la cual sabemos que está constantemente nevado, el valor de la Sobrecarga de Nieve elegida ha sido de **4,50 kN/m²**.

#### A1 AUSTRIA

Para las zonas definidas en la figura A1, las cargas características de nieve en el terreno se establecen en los siguientes subapartados.

 $000$ 

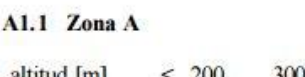

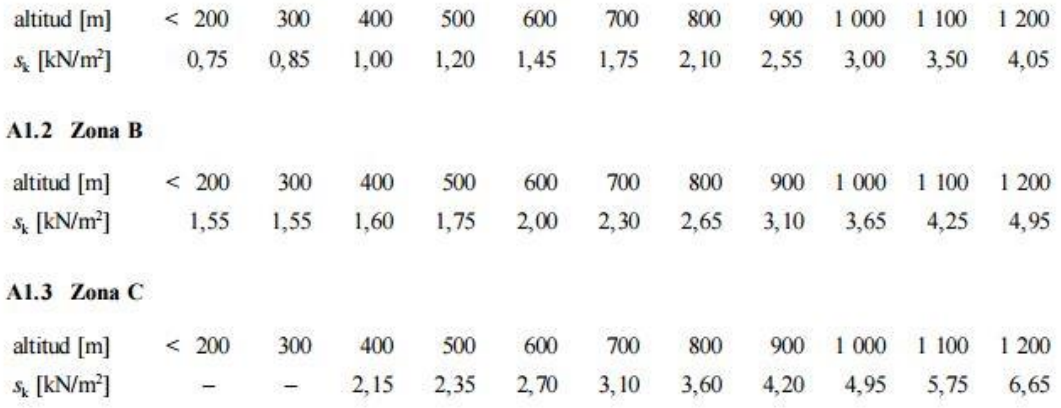

 $\sum$ 

En zonas de grandes nevadas debido a la orografía, se debe suponer una carga mínima de 3,80 kN/m<sup>2</sup>. En estas zonas, las cargas deben incrementarse en un 20% para altitudes superiores a 700 m.

#### A1.4 Zona D

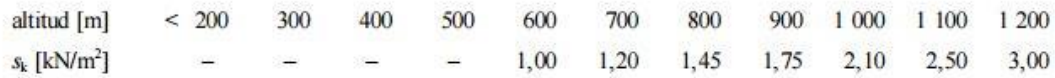

En esta zona la carga máxima no será superior a 4,50 kN/m<sup>2</sup>.

#### **Figura 39. Eurocódigo1.**

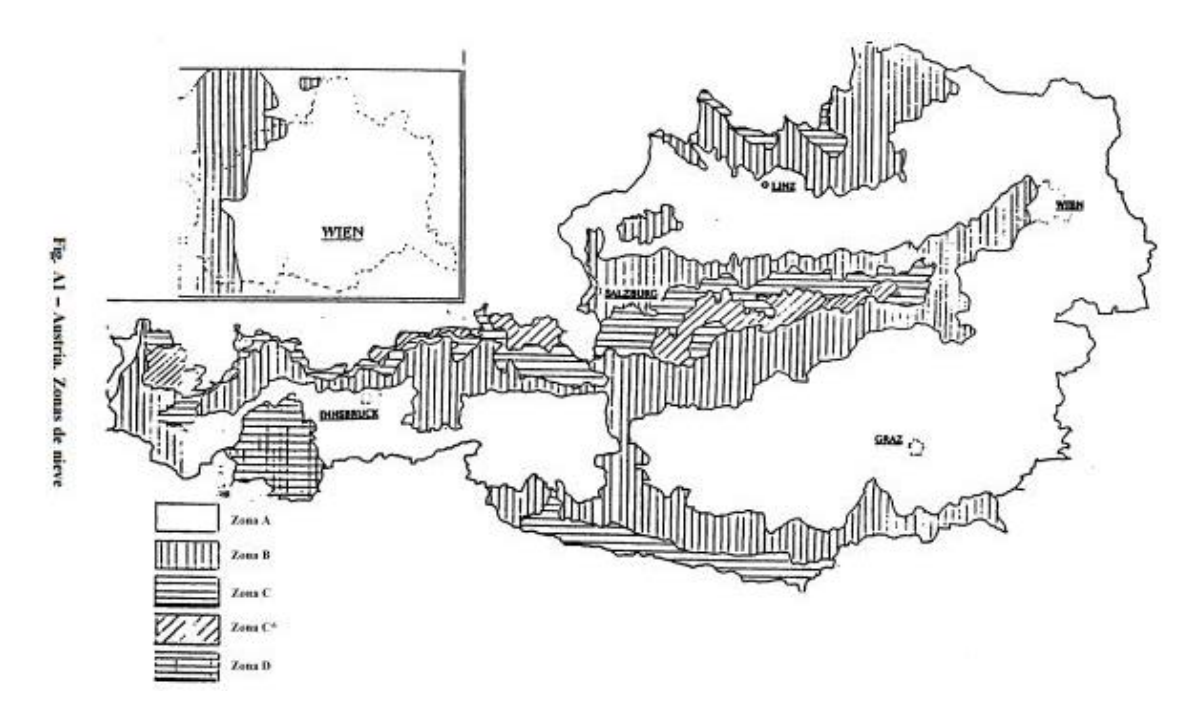

**Figura 40. Austria. Zonas de nieve.**

- Cargas Verticales:

# **HIPÓTESIS SCS (Sobrecarga de sismo)**

No se ha considerado.

# **HIPÓTESIS SCV (Sobrecarga de Viento)**

La Sobrecarga de viento se ha estimado según el Documento Básico SE-AE (Seguridad Estructural-Acciones en la Edificación).

### **Qv= qb · ce · cp , Qv= 0,70 kN/m²**

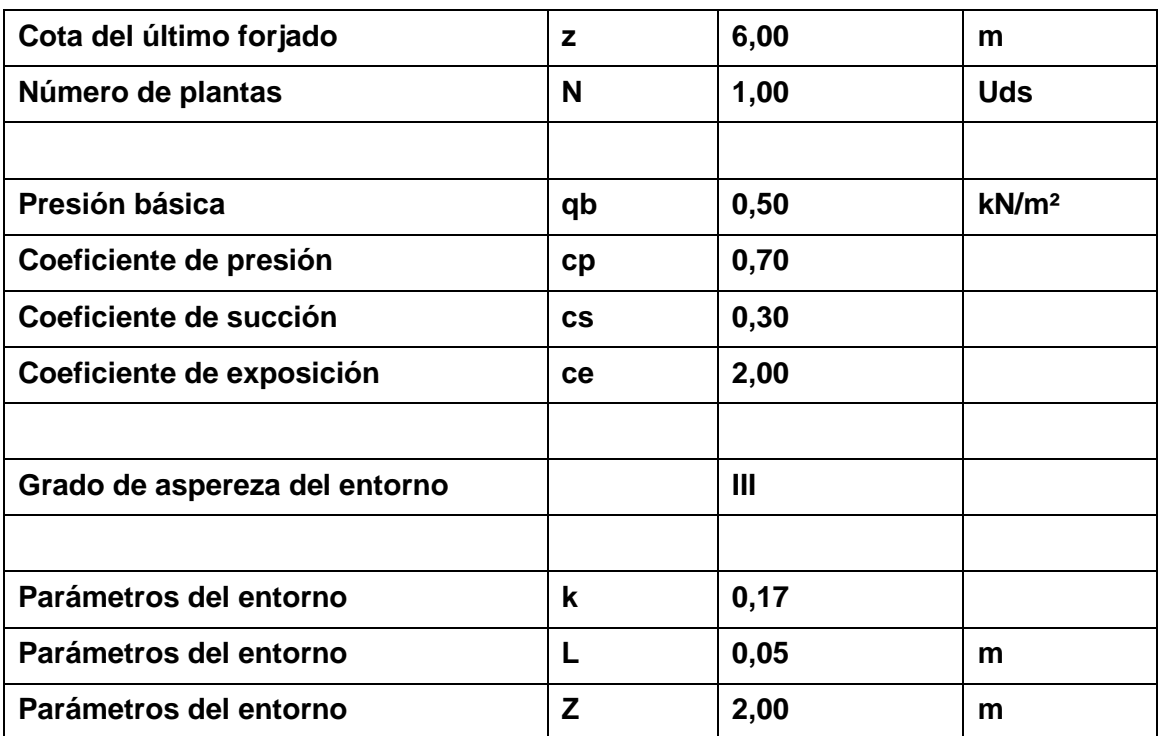

#### **2.5 Análisis crítico de los resultados del cálculo**

Una vez creado el modelo e importarlo a SAP2000, le hemos aplicado los materiales y las secciones indicadas anteriormente a cada elemento del edificio, hemos procedido a calcular el modelo.

Para obtener una mayor precisión en el cálculo, el modelo que hemos creado se podrá hacer con una mayor o menor subdivisión de elementos. Por lo general, cuanto menor sea el número de subdivisiones que tenga el modelo, más rápido y ágil será el proceso de cálculo.

Pero sin embargo, si queremos obtener más detalle en el cálculo, procederemos al mallado automático. Este comando que se realiza en SAP2000 previamente al cálculo, tiene como objetivo subdividir cada elemento que lo componen. Así por ejemplo, en nuestro caso hemos elegido la opción de *Mesh Area* y le hemos indicado el tamaño máximo que queremos para cada subdivisión, que sería 60 cm.

Finalmente procederemos al cálculo. En primer lugar, para evitar problemas de inestabilidad numérica en la resolución del sistema de ecuaciones, y para optimizar el proceso de cálculo, hemos personalizado el modelo de cálculo. En nuestro caso como se trata de una estructura espacial, no debemos eliminar ningún grado de libertad, ya que deberemos tener en cuenta los 6 grados (las 3 traslaciones y las 3 rotaciones, en el espacio). Por lo que en el menú elegiremos *Space Frame* correspondiente a una estructura espacial.

Después de indicarle el modelo de cálculo, hemos procedido al análisis de los resultados y se han obtenido los diagramas de deformaciones y esfuerzos más característicos. La deformación de los diagramas se ha ponderado con un factor de escala de 100, por lo que la flecha real sería 100 veces menor que la representada en los modelos, obteniendo así un estudio más directo y perceptible visualmente.

# ELS: Deformaciones

# Hipótesis ELS DEAD (Peso propio)

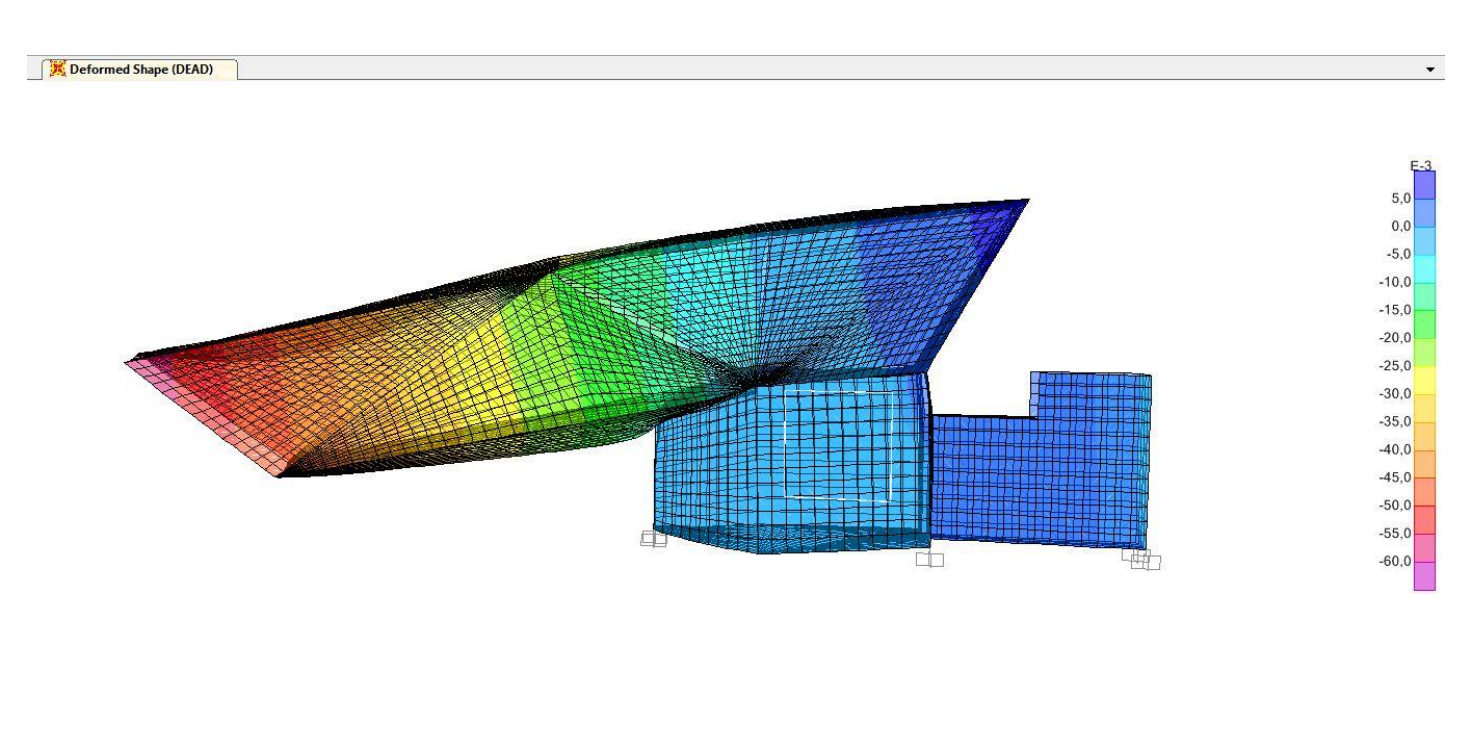

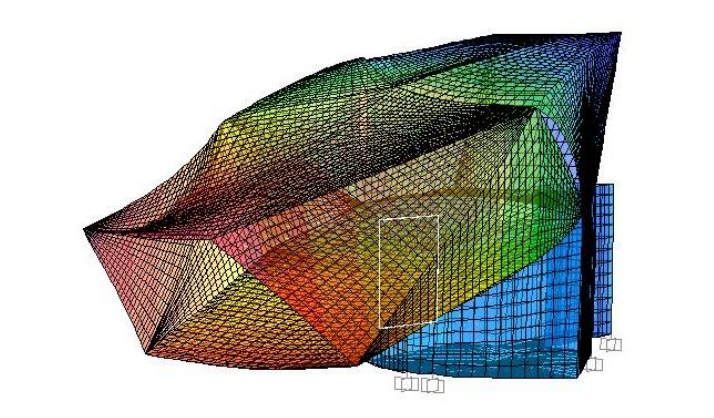

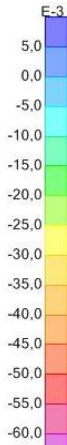

# Hipótesis ELS CMP (Cargas permanentes)

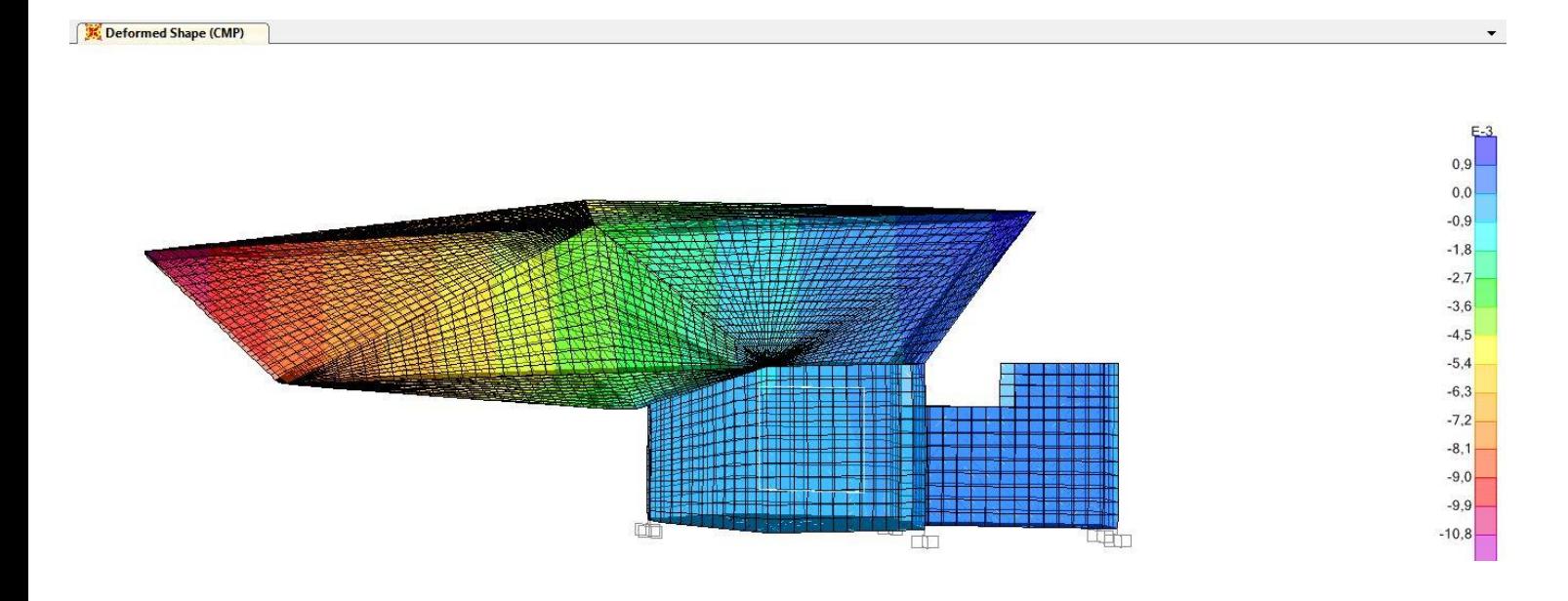

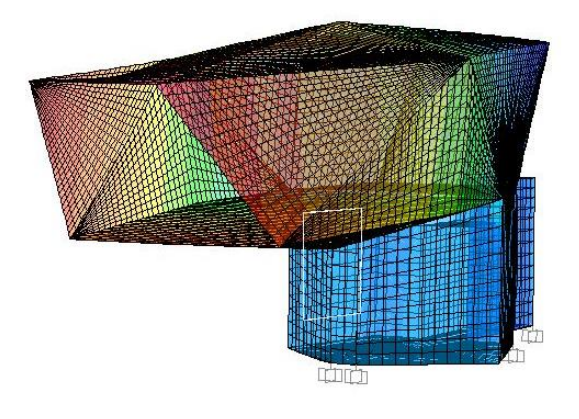

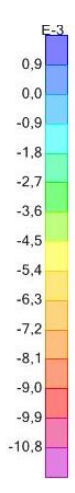

# Hipótesis ELS SCU (Sobrecarga de uso)

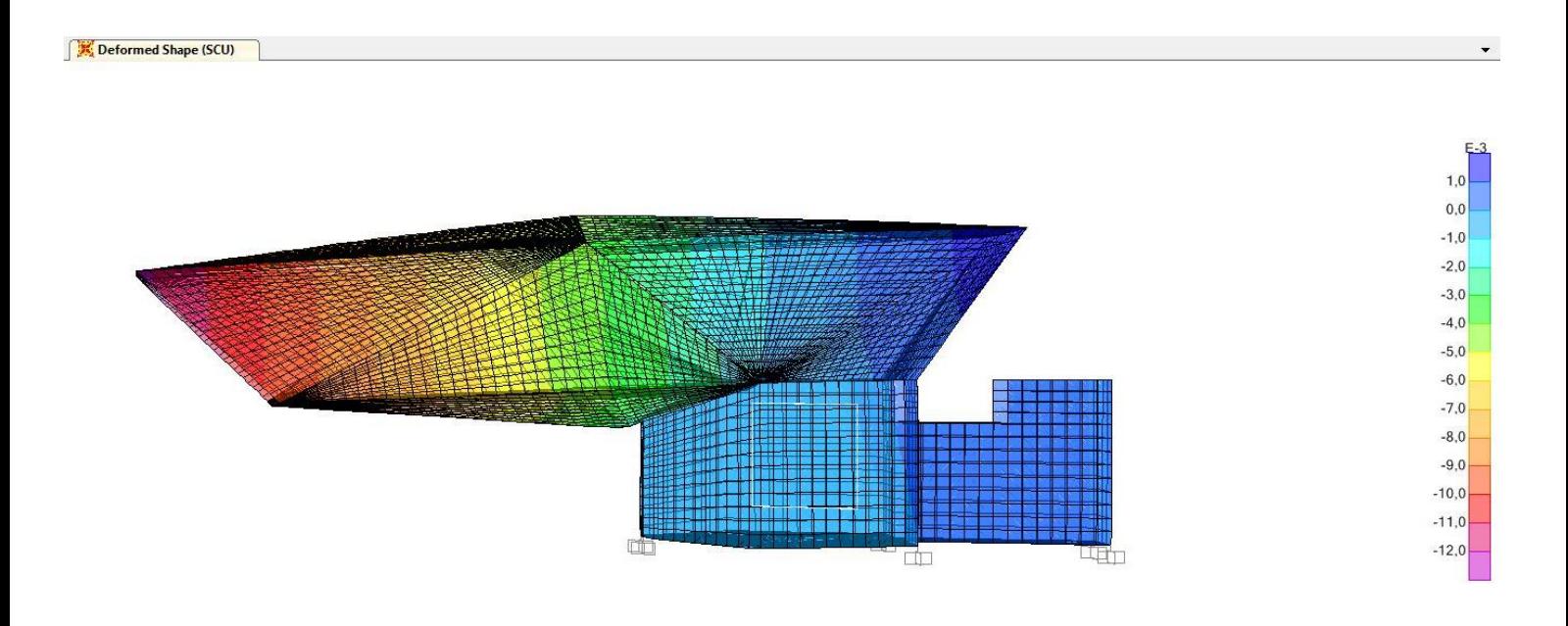

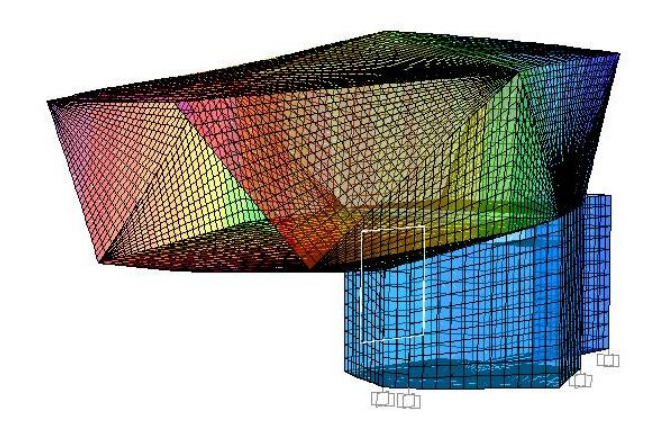

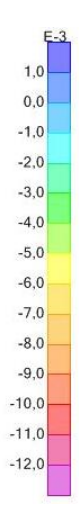

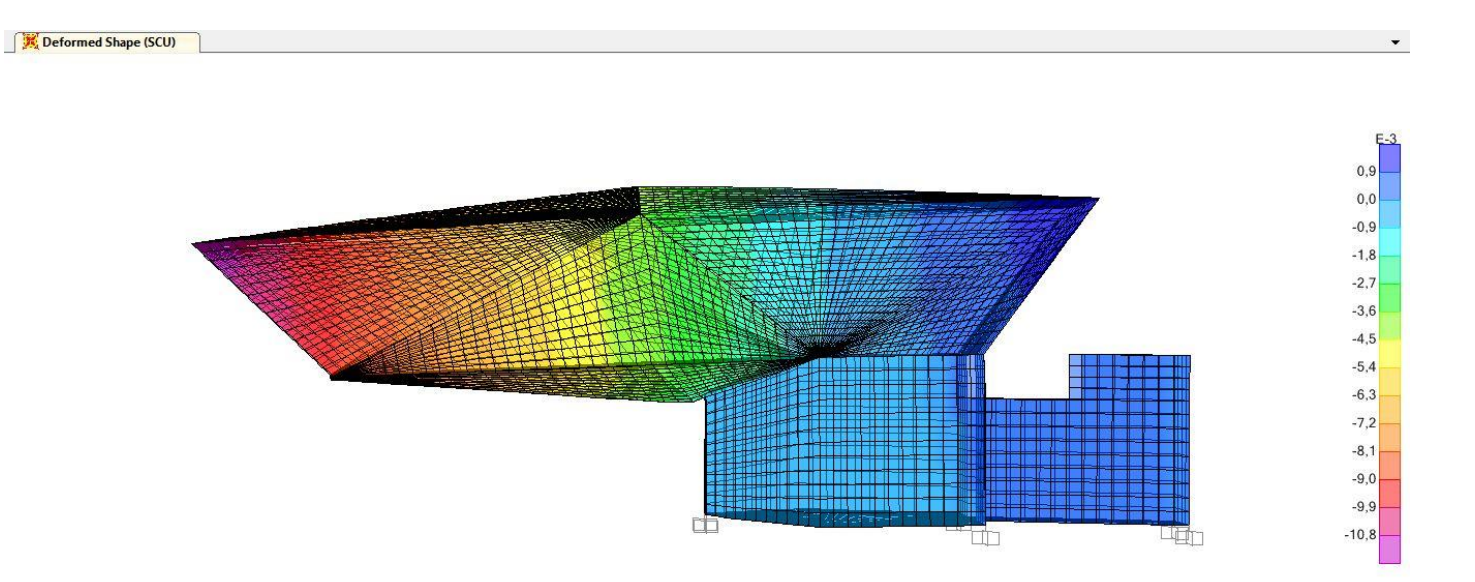

Hipótesis de carga especial. Sobrecarga de uso aplicada sólo en la parte del voladizo.

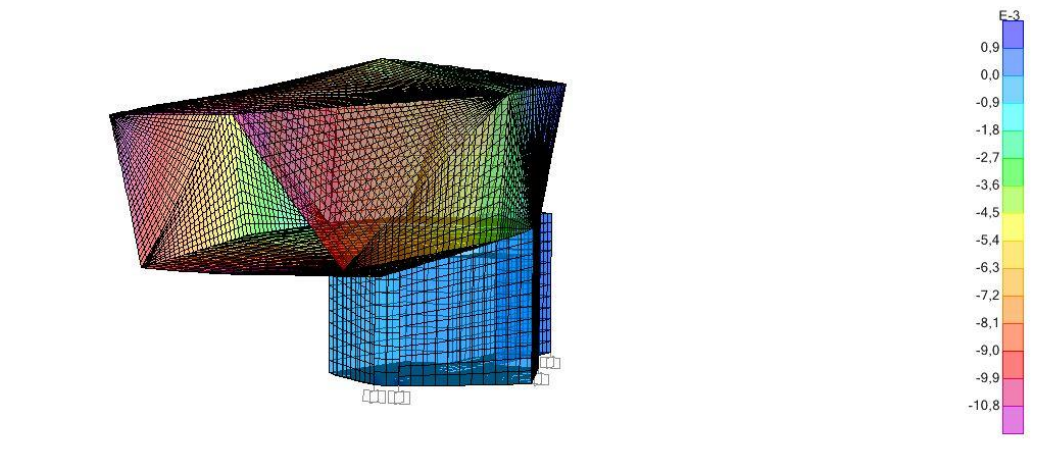

28

# Hipótesis ELS SCN (Sobrecarga de nieve)

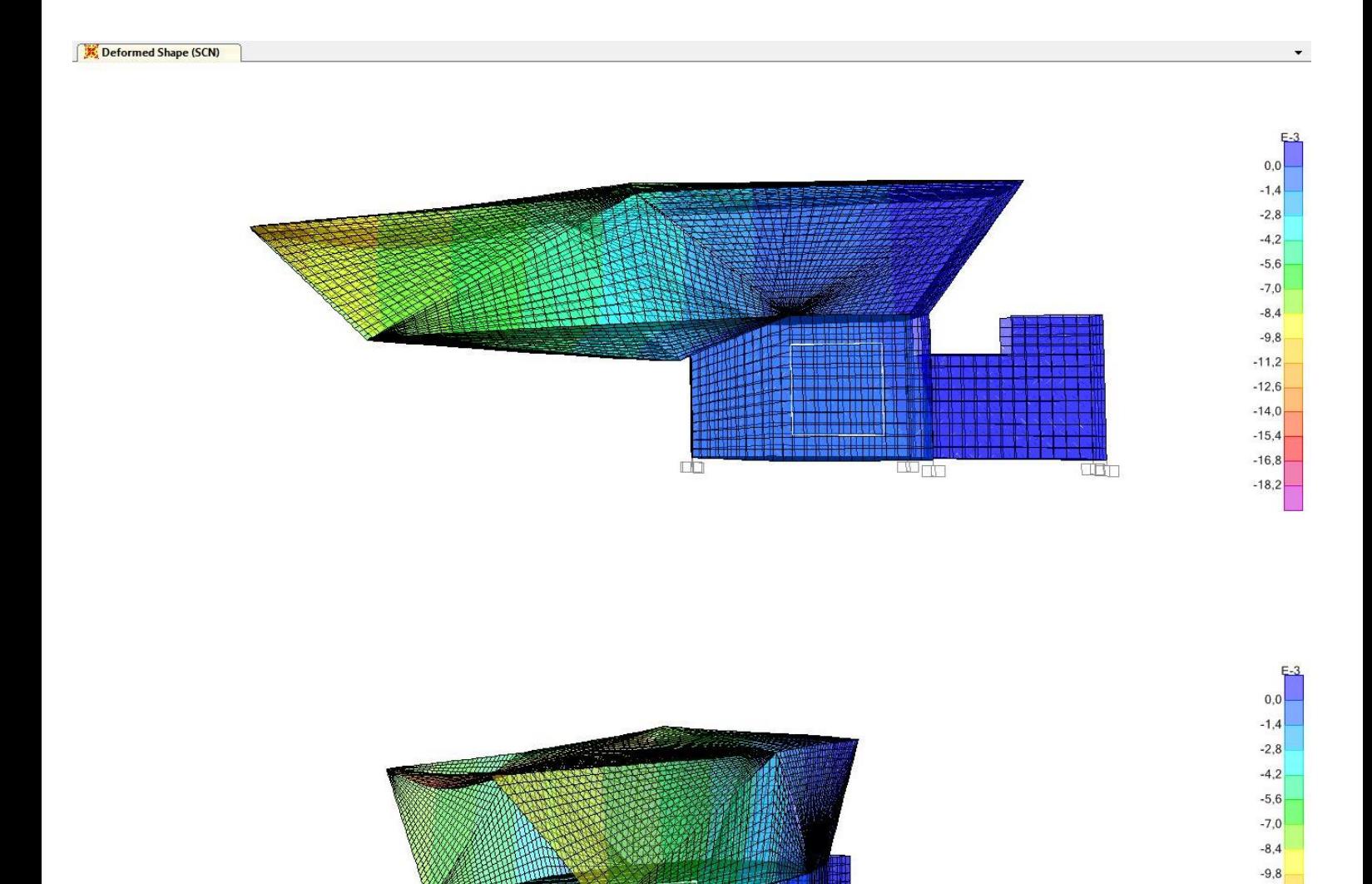

西面

 $-11,2$  $-12,6$  $-14,0$  $-15,4$  $-16,8$  $-18,2$ 

# Hipótesis ELS SCV (Sobrecarga de viento)

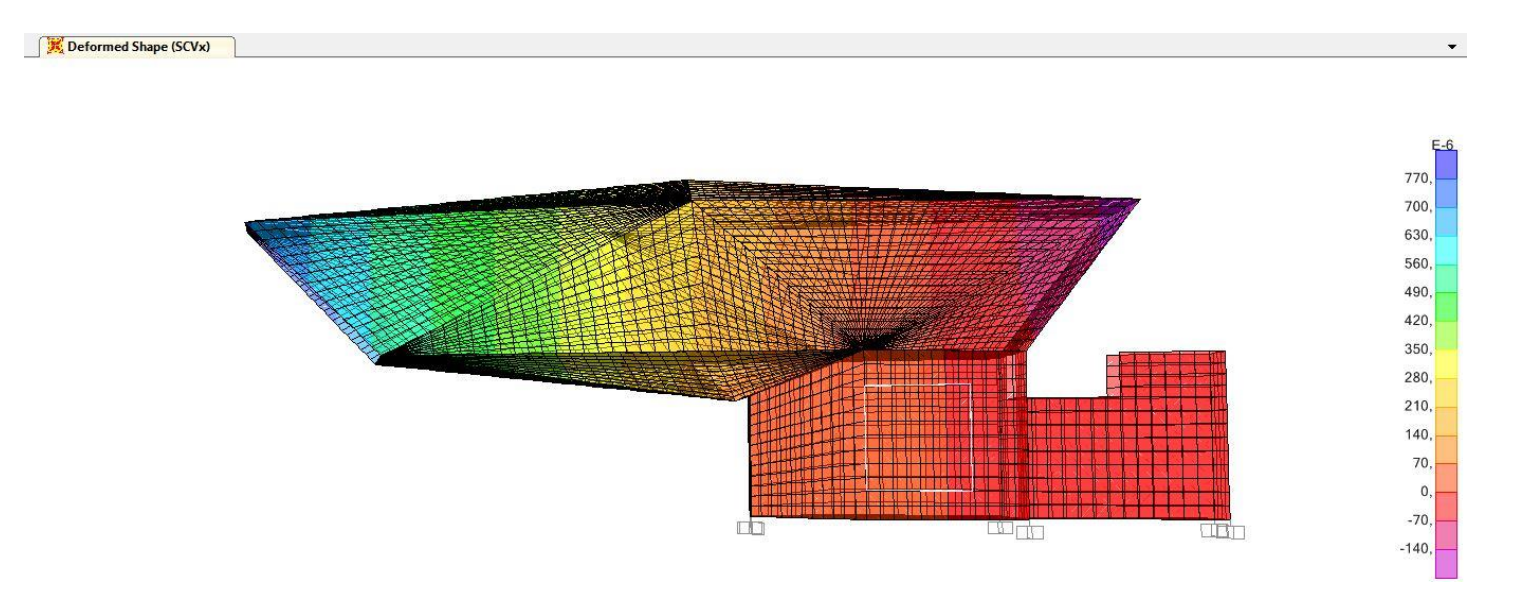

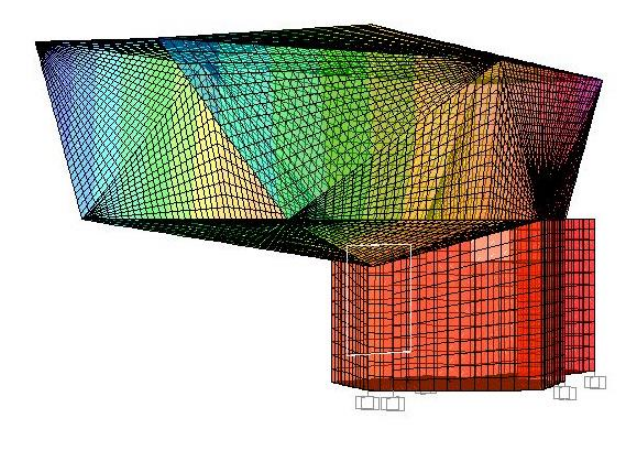

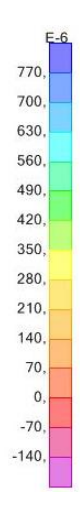

Hipótesis ELSp

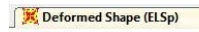

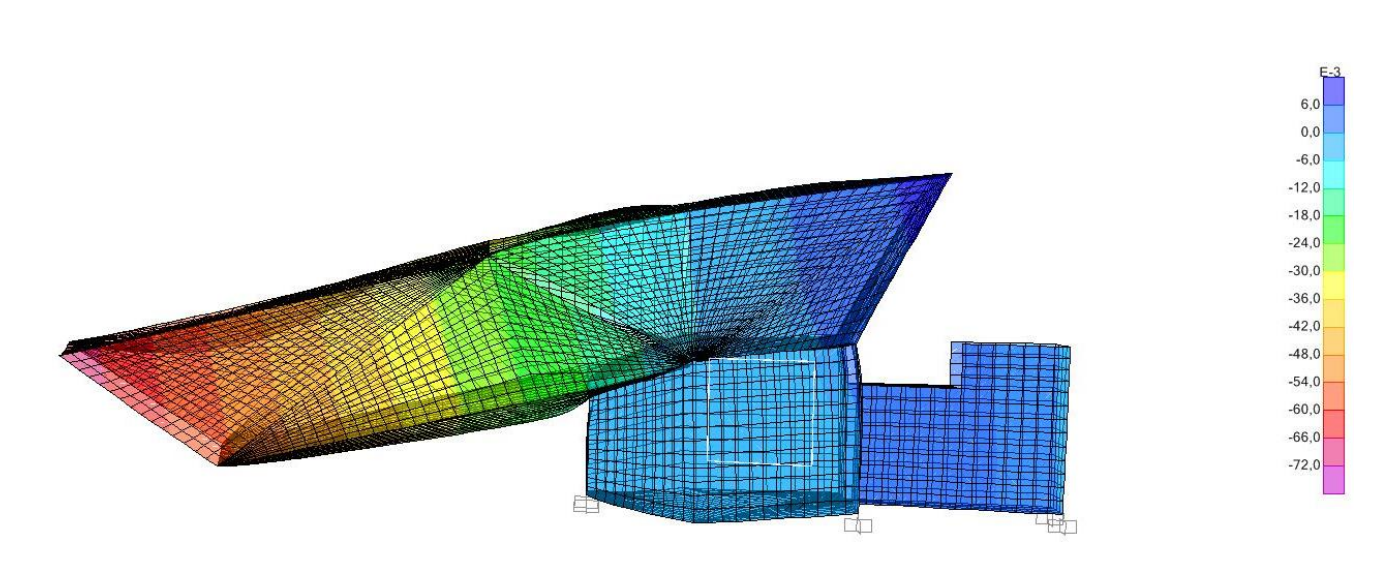

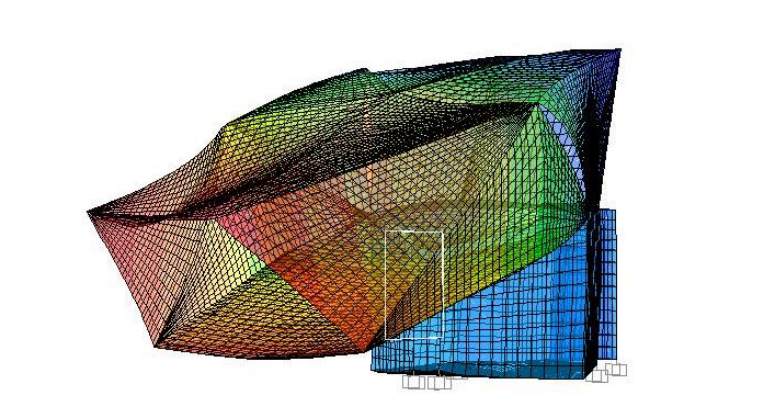

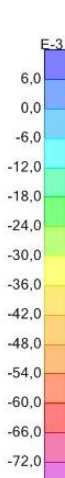

 $\bullet$ 

Hipótesis ELSqpu

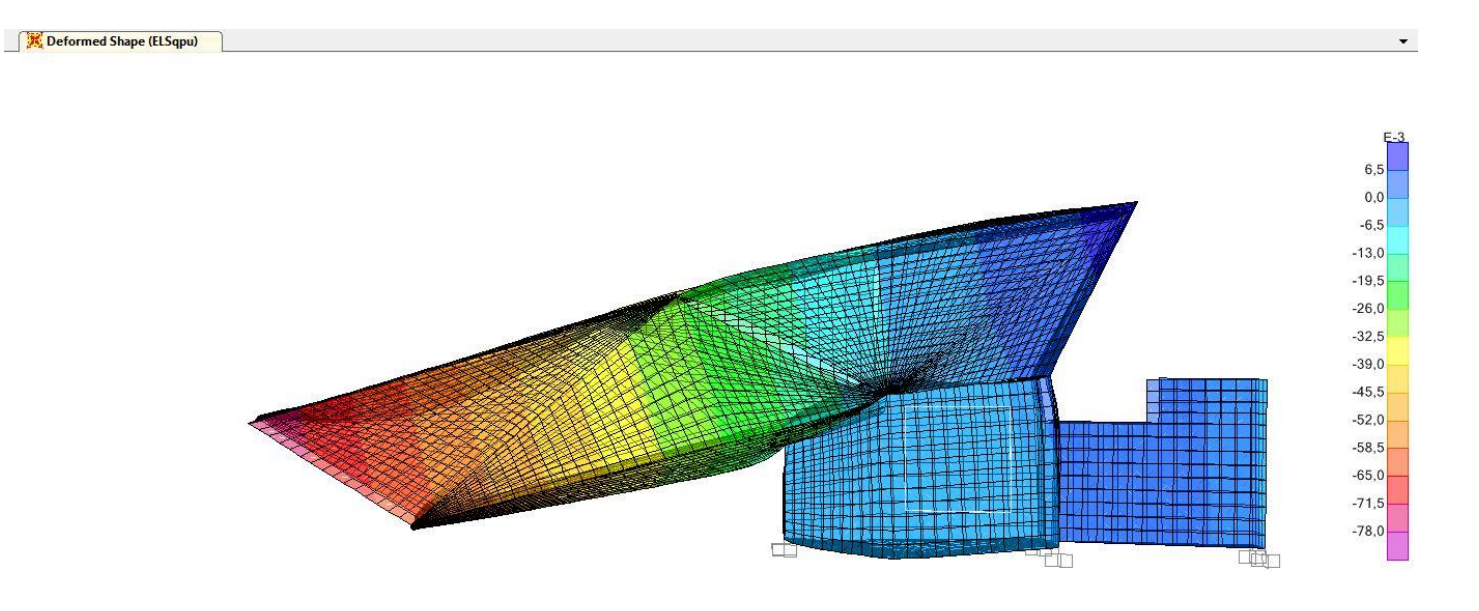

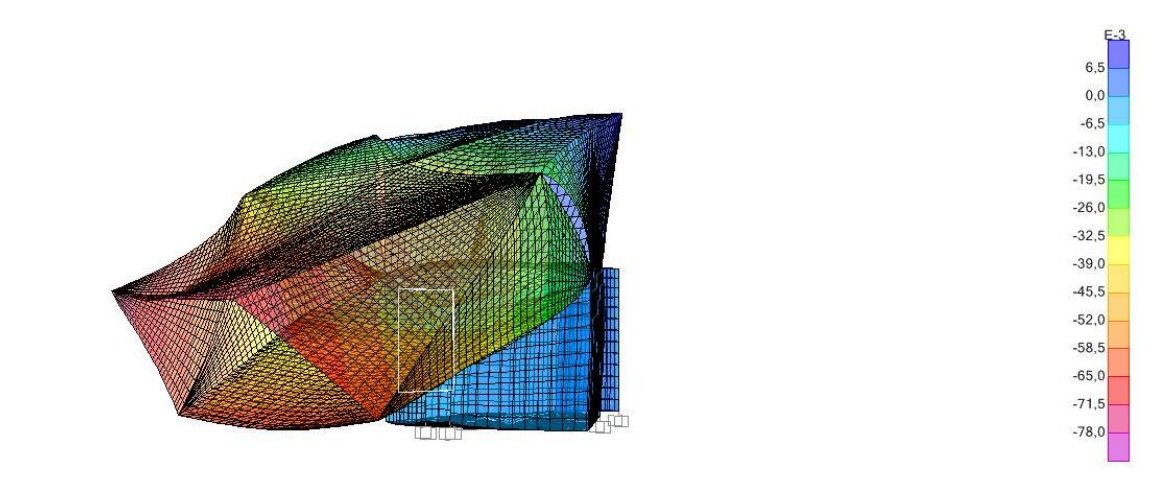

Hipótesis ELSvx+

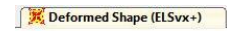

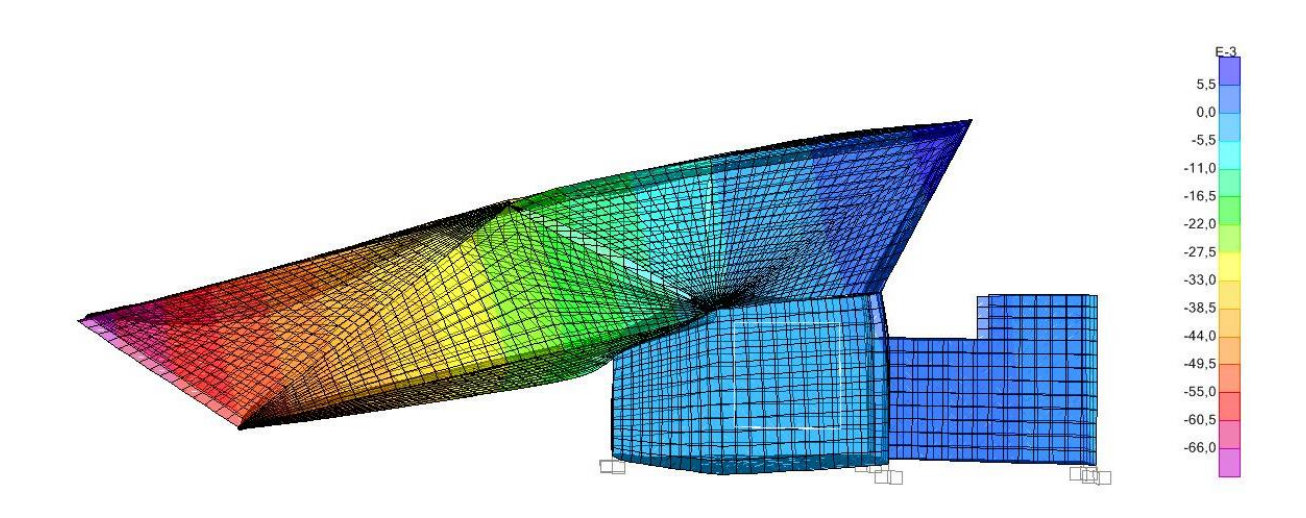

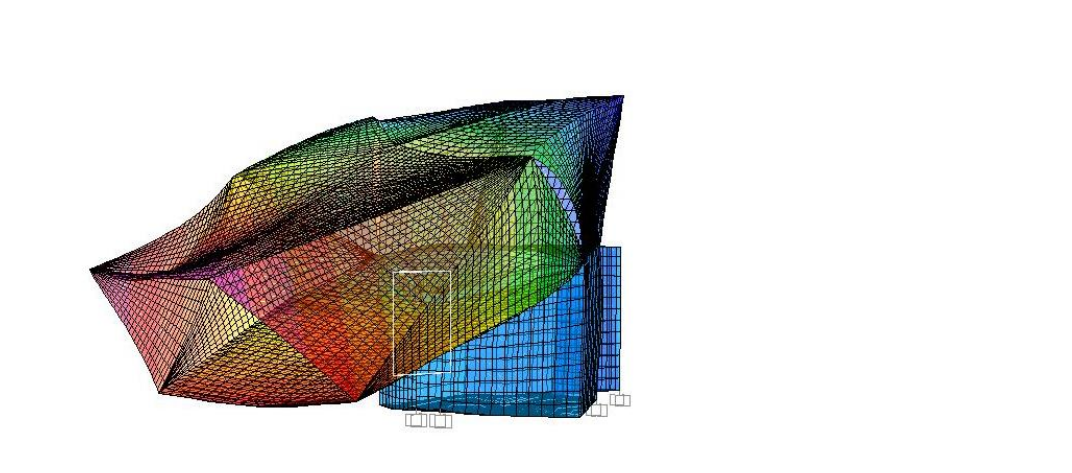

 $5,5$  $0,0$  $-5,5$  $-11,0$  $-16,5$  $-22,0$  $-27,5$  $-33.0$  $-38,5$  $-44,0$  $-49,5$  $-55,0$  $-60,5$ 

 $-66,0$ 

Hipótesis ELSvx-

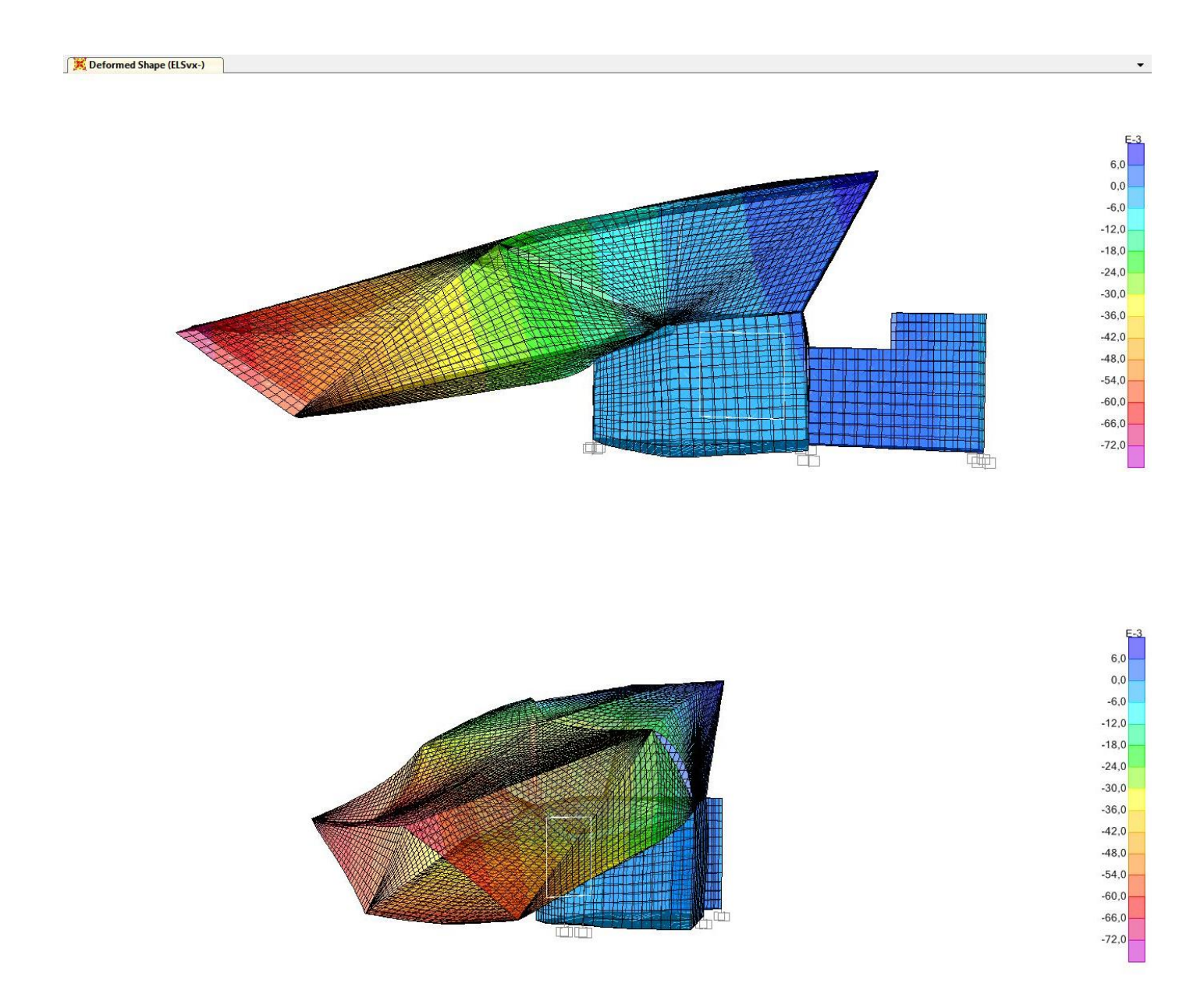

Hipótesis ELSn

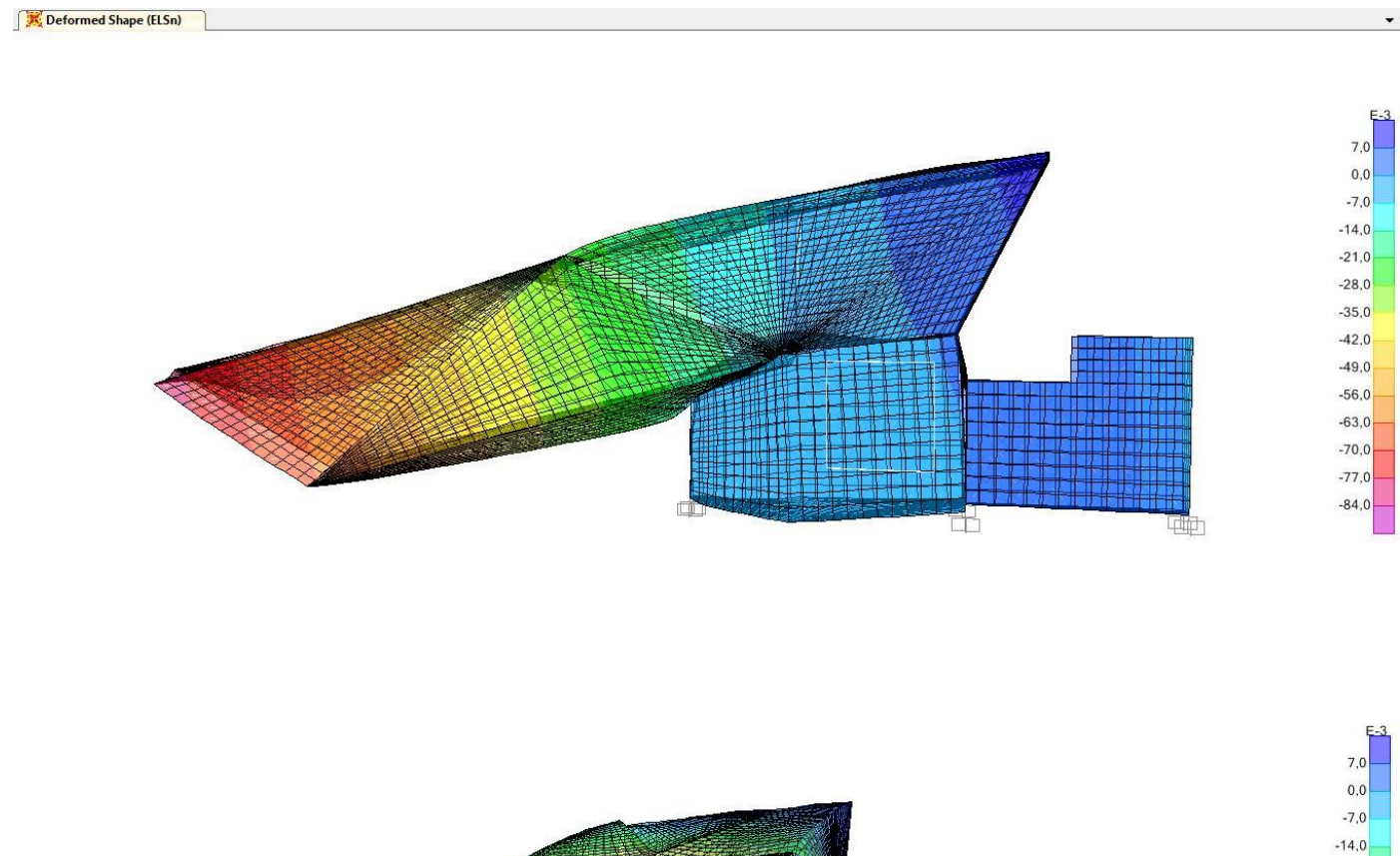

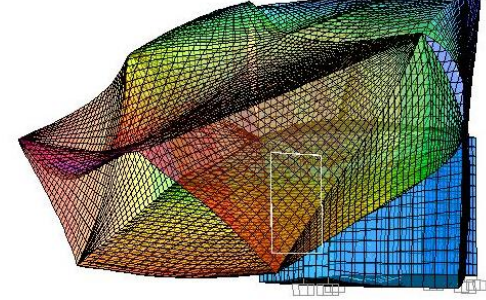

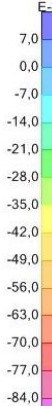

# Hipótesis ELSu

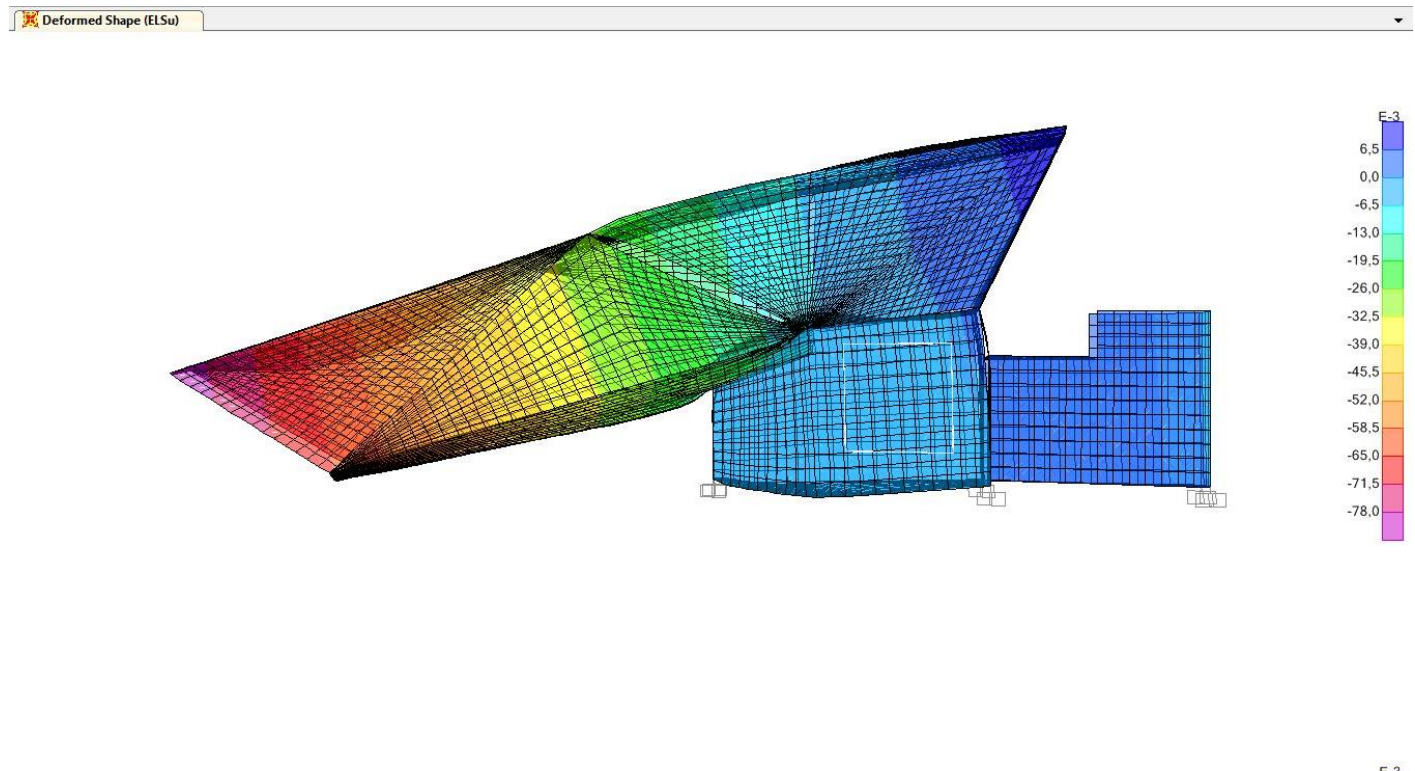

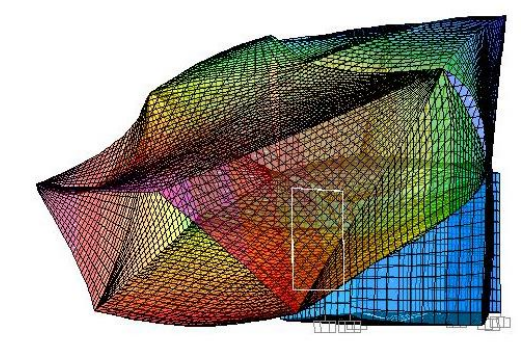

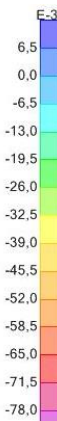

# **ELU: Esfuerzos**

# Hipótesis ELUunv+. Momentos M11

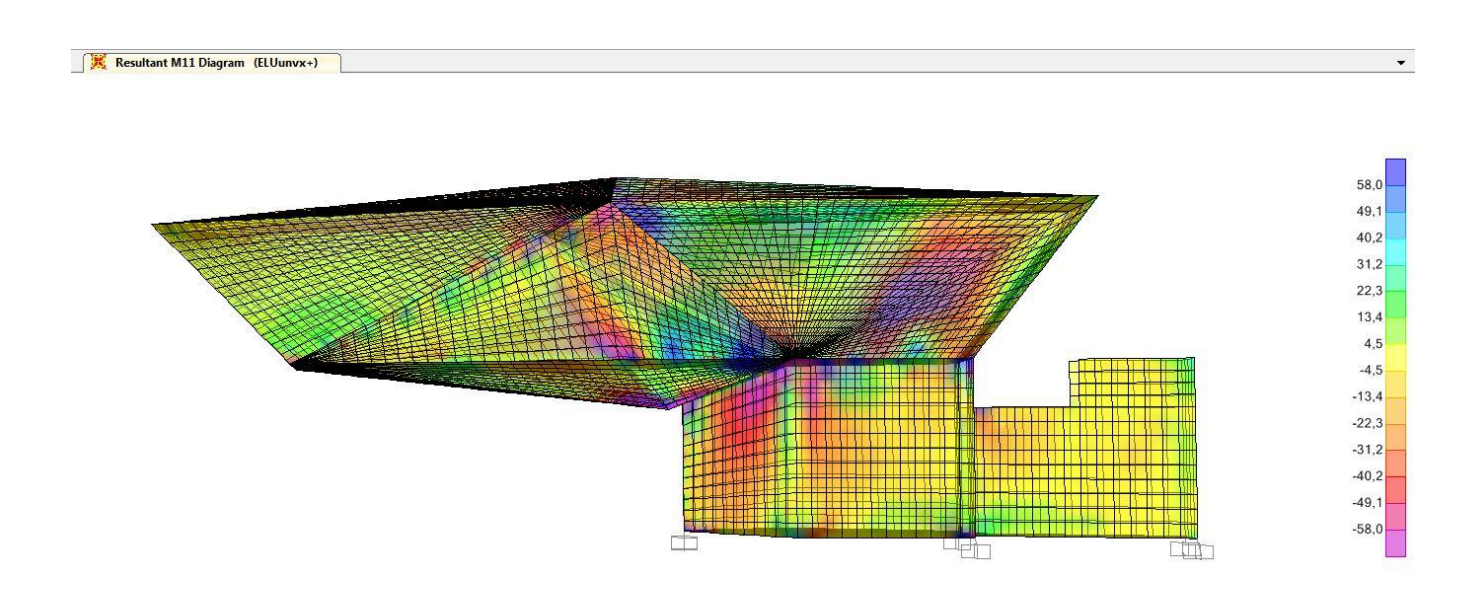

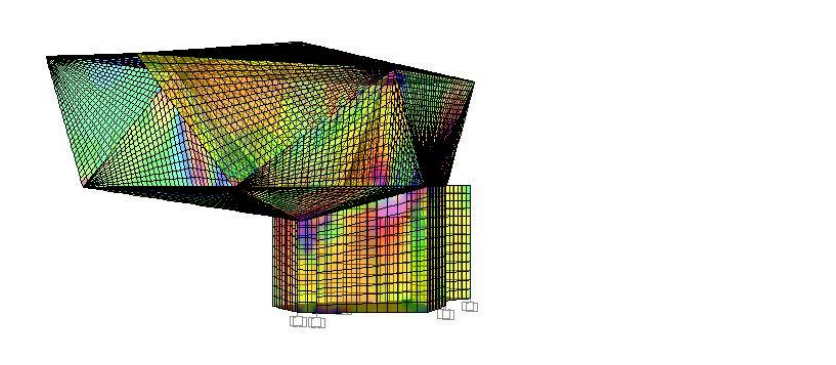

 $58,0$  $49,1$  $40,2$  $31.2$  $22,3$  $13,4$  $4,5$ 

 $-4,5$  $-13,4$  $-22,3$  $-31,2$  $-40,2$ 

 $-49,1$  $-58,0$  Hipótesis ELUunv+. Momentos M22

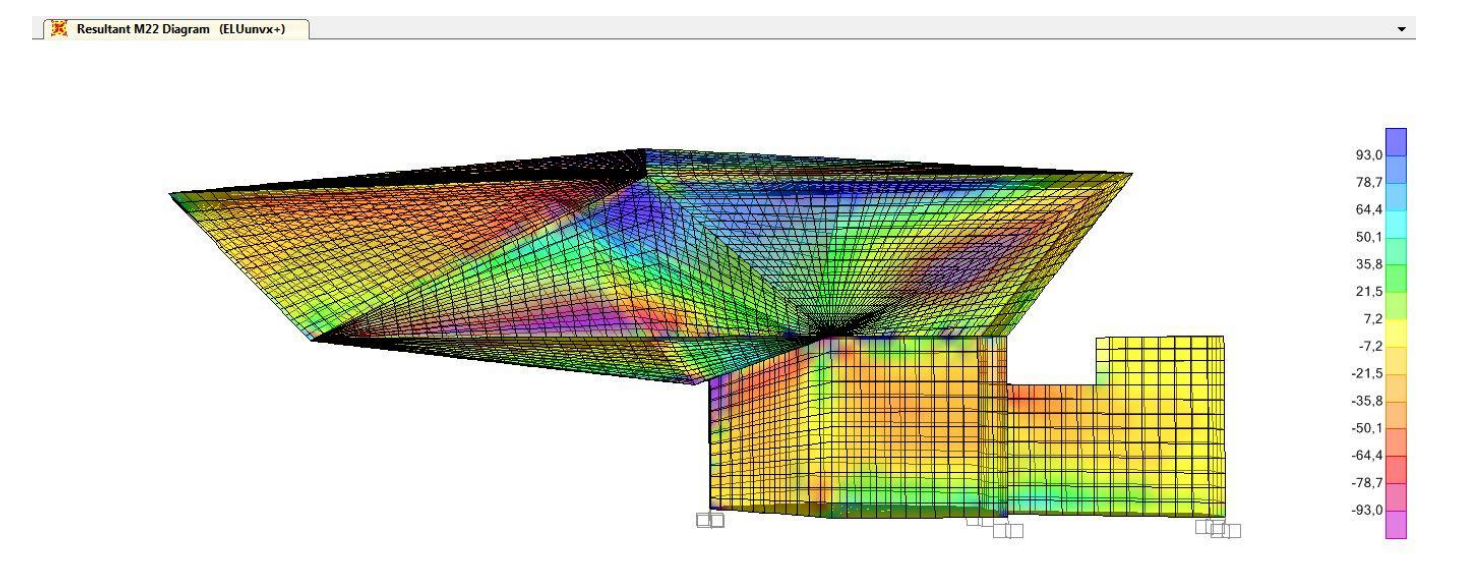

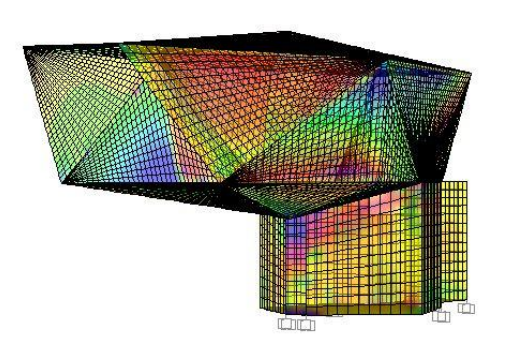

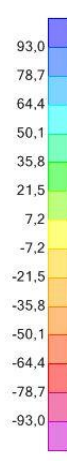

Hipótesis ELUunv+. Fuerzas de armado F11

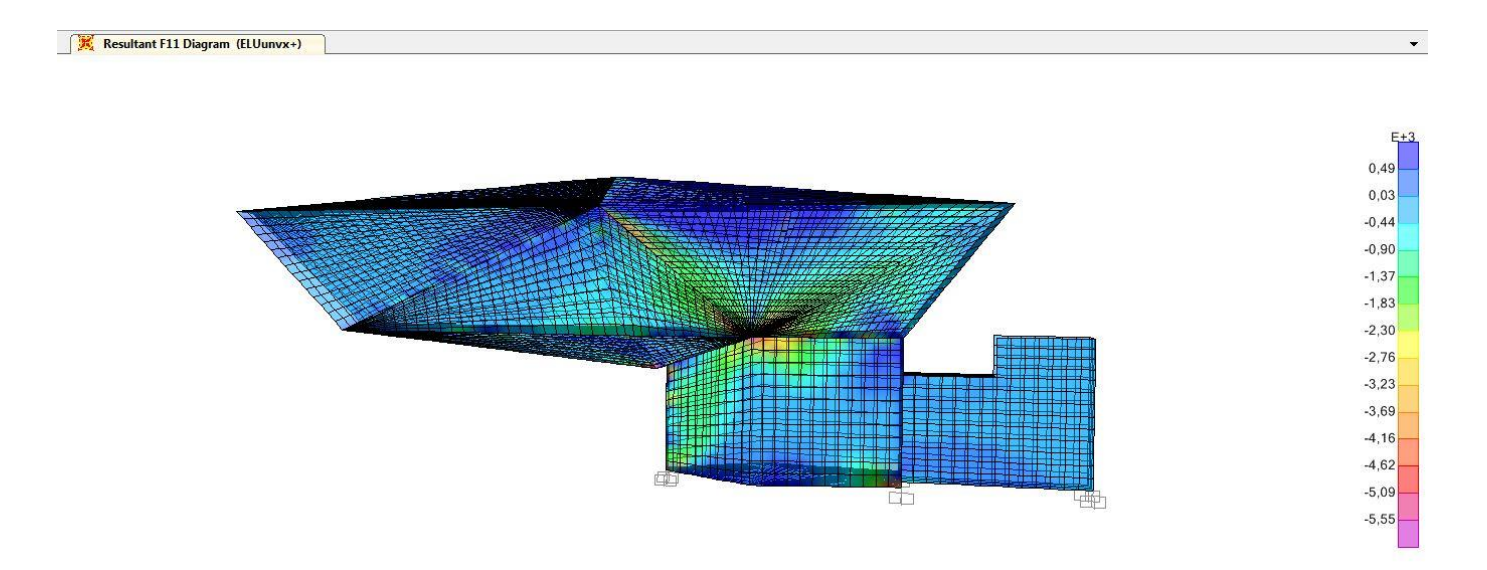

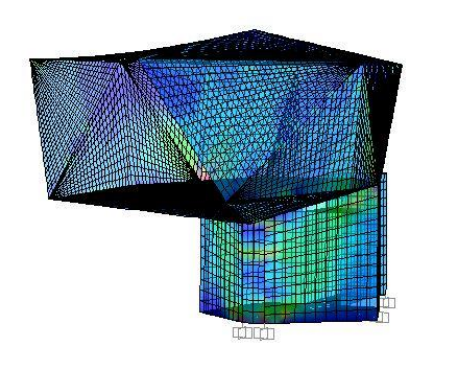

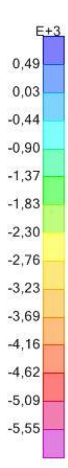

# Hipótesis ELUunv+. Fuerzas de armado F22

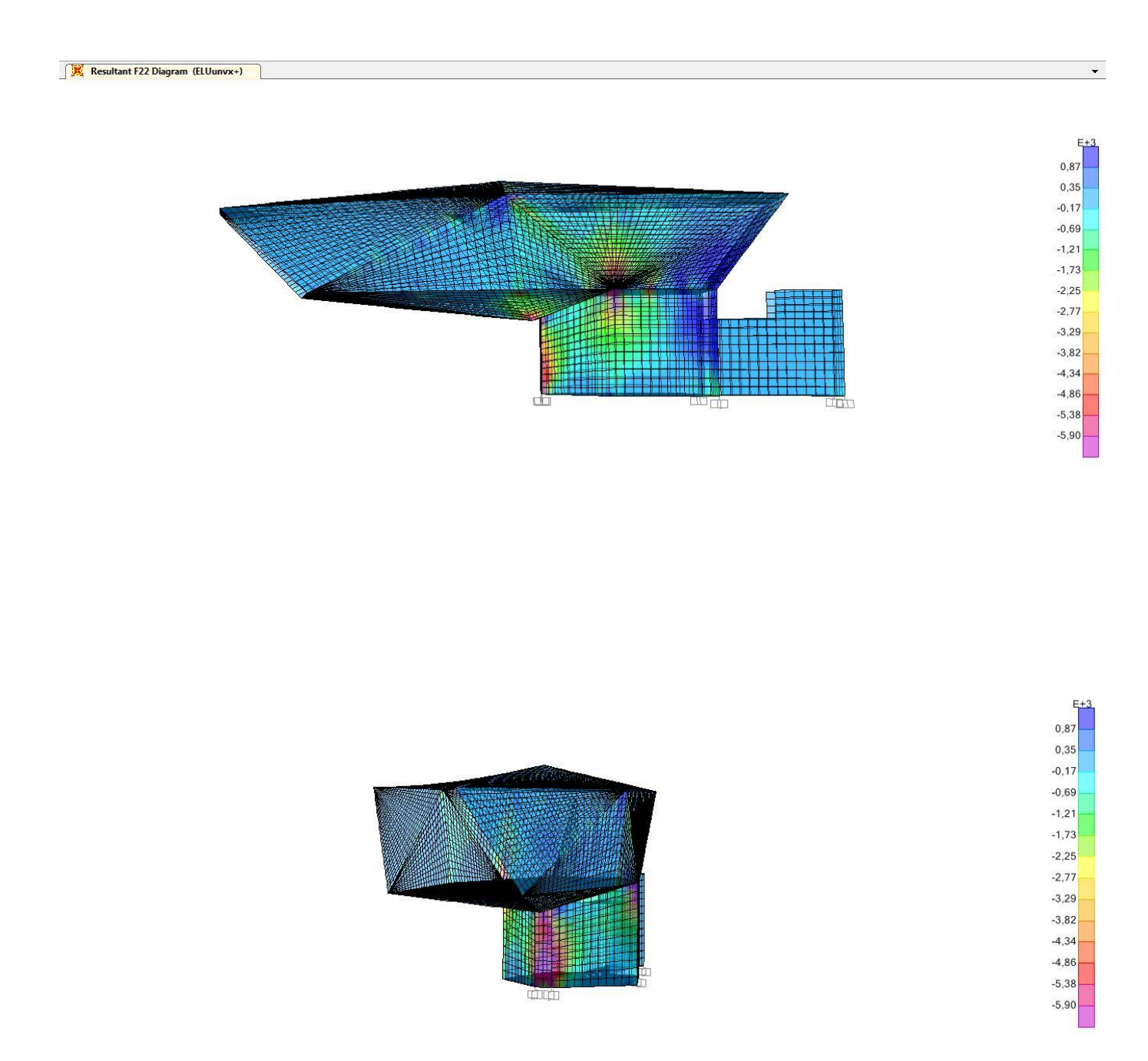

#### Comprobación a ELS:

Como se puede observar en los cálculos obtenidos, las deformaciones son bastante importantes. Entre todas ellas, en las que más flecha se obtiene, el valor oscila entre 1,00 cm y 8,40 cm.

Para realizar la comprobación de flecha y ver si cumple o no, deberemos mirar la norma (CTE DB-SE Seguridad Estructural).

En este apartado podemos observar que debemos realizar tres comprobaciones de flecha según los resultados que hemos obtenido, y todos ellos han de cumplir lo indicado.

Además, cabe indicar, que los límites se deben comparar con la diferencia de flecha que hay entre dos puntos, dividida por el doble de la distancia que hay entre ellos. Por ello, la longitud que usaremos para calcular la flecha será el doble del largo del voladizo, es decir, 16,00 m x 2 = 32,00 m.

Por otro lado, hay que destacar que al tratarse de hormigón la flecha elástica instantánea que hemos obtenido en SAP2000 no es la flecha final, porque existe un aumento de flecha por fisuración, y otro aumento adicional por flecha diferida. Ambos aspectos son muy difíciles de evaluar y quedan fuera del alcance de este TFG, por lo que se recomienda aplicar un factor entre 2 y 3, en nuestro caso hemos elegido 2,5, para multiplicar las flechas que hemos obtenido de SAP2000 y estimar así las realmente producidas al final incluyendo la fisuración y la flecha diferida.

Podemos distinguir entre tres tipos de flecha según el CTE: cuando se considera la integridad de los elementos constructivos, cuando se considera el confort de los usuarios y cuando se considera la apariencia de la obra.

### 1. Integridad constructiva:

En este apartado, la flecha a comprobar es aquella que se va a producir después de ser ejecutado el elemento susceptible a ser dañado. Según cual sea el elemento, elegiremos entre un límite de 1/500, 1/400 y 1/300. En nuestro caso consideraremos las carpinterías y el vidrio. Por ello, nuestro límite será 1/300.

Cabe destacar, que para este apartado el peso propio de la estructura no hay que considerarlo, porque ya está ejecutada la estructura cuando se colocan los vidrios de fachada.

Por otro lado, como el orden de ejecución en todos los proyectos no es el mismo, no tenemos ninguna combinación creada para esta comprobación, así que deberemos ser nosotros los que generemos una nueva combinación teniendo en cuenta lo que queremos considerar.

Por ello, hemos creado una combinación nueva a la cual hemos llamado *Int.const* y le hemos añadido una Sobrecarga de uso (SCU) con un factor de

escala 1, cargas permanentes (DEAD) con un factor de escala de 1,5 y cargas permanentes (CMP) con un factor de escala de 1,5.

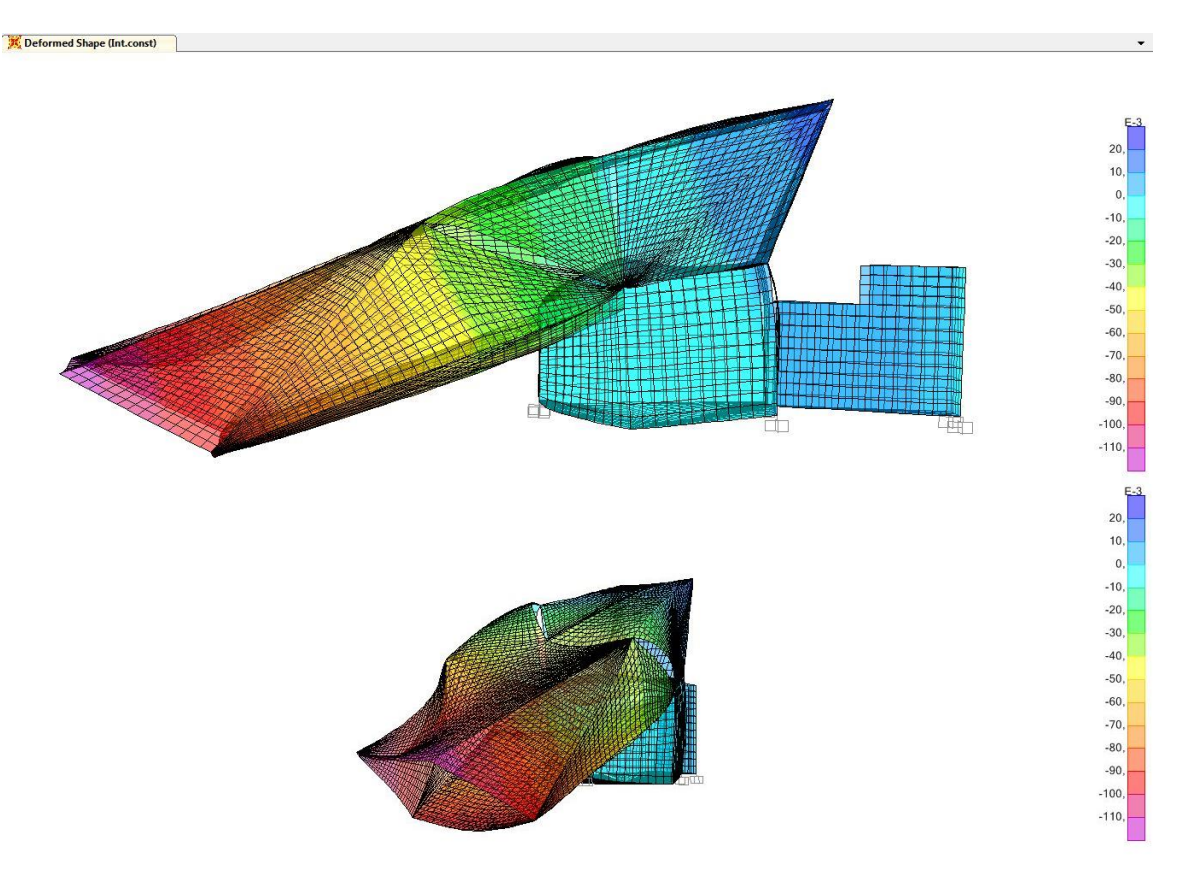

La flecha obtenida en el cálculo, tras crear la combinación y calcularlo es de  $0,11m \times 2,5 = 0,275.$ 

Por lo tanto:

 $32,00$ m/300 = 0,106 < 0,275  $\rightarrow$  NO CUMPLE

2. Confort de los usuarios (SCU):

La flecha relativa debe ser menor que 1/350. La flecha obtenida en el cálculo es de 0,012m

Por lo tanto:

 $32,00$ m/350 = 0,091m > 0,012m  $\rightarrow$  CUMPLE

3. Apariencia de la obra (ELSqpu):

La flecha relativa debe ser menor que 1/300 La flecha obtenida en el cálculo es de 0,078m x 2,5 = 0,195m

Por lo tanto:

 $32,00$ m/300 = 0,106m < 0,195m  $\rightarrow$  NO CUMPLE

### Comprobación a ELU:

En cuanto a los esfuerzos, hemos elegido la combinación ELUunvx+, por ser la más desfavorable y así poder comprobar los resultados.

Para realizar la comprobación, hemos comparado los resultados obtenidos en SAP2000 con los datos que hemos obtenido con una tabla que hemos realizado en Excel según el tipo de materiales y todos los datos de partida que teníamos, y de esta forma, hemos podido hallar los valores límites para compararlos con los del programa..

Para realizar la tabla en Excel donde hemos hallado los valores límites, hemos tenido en cuenta el tipo de material que estamos utilizando (HA30), así como el canto y el recubrimiento de la losa y de los muros, los cuales también los hemos reunido en dos tablas.

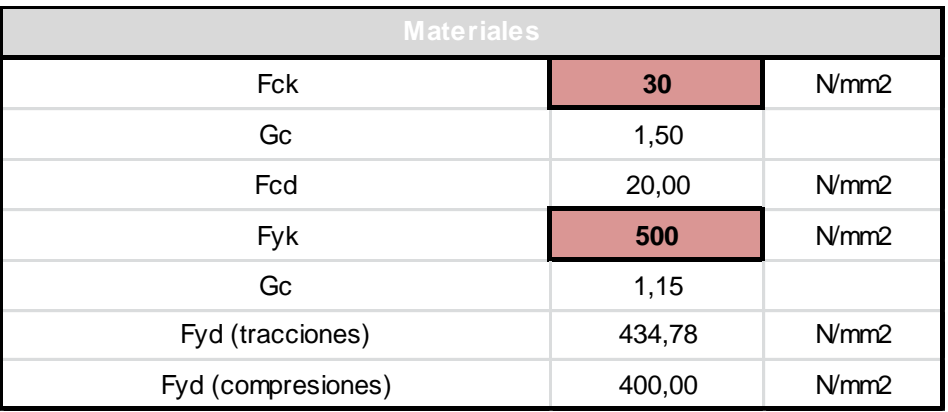

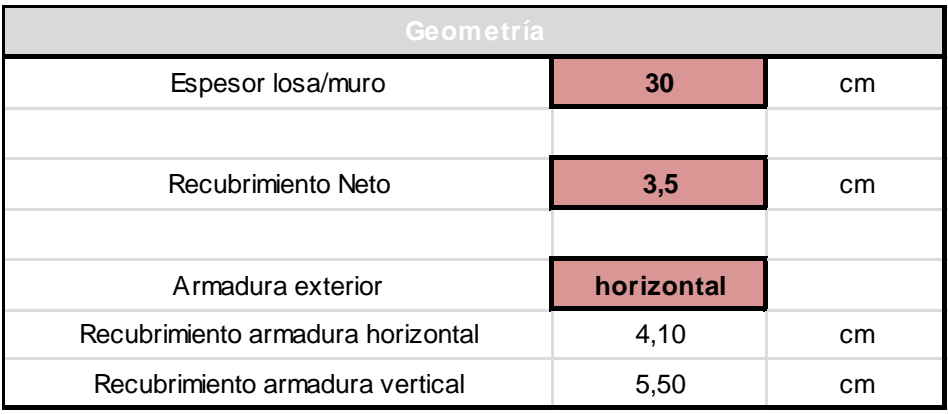

En cuanto a la armadura de los forjados, los datos utilizados para el cálculo, y los resultados obtenidos para los valores límites han sido los siguientes:

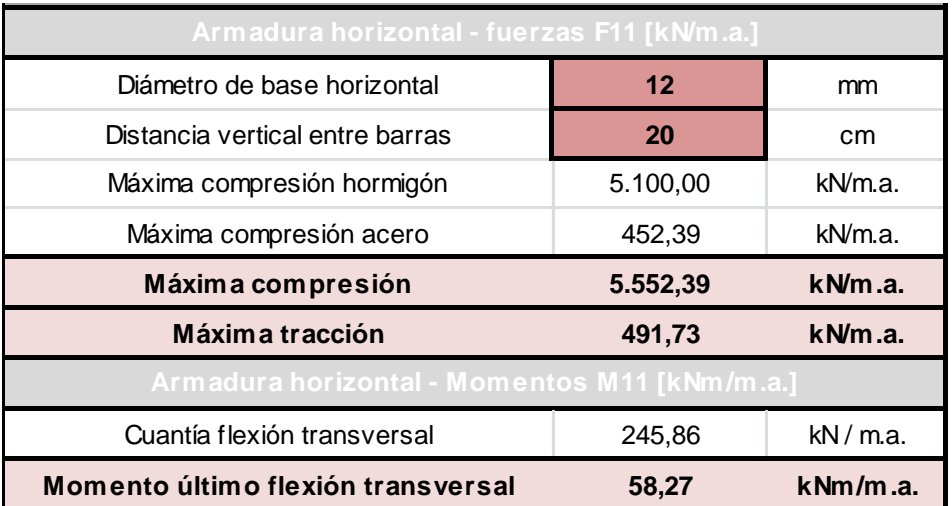

Y los resultados obtenidos por el programa son:

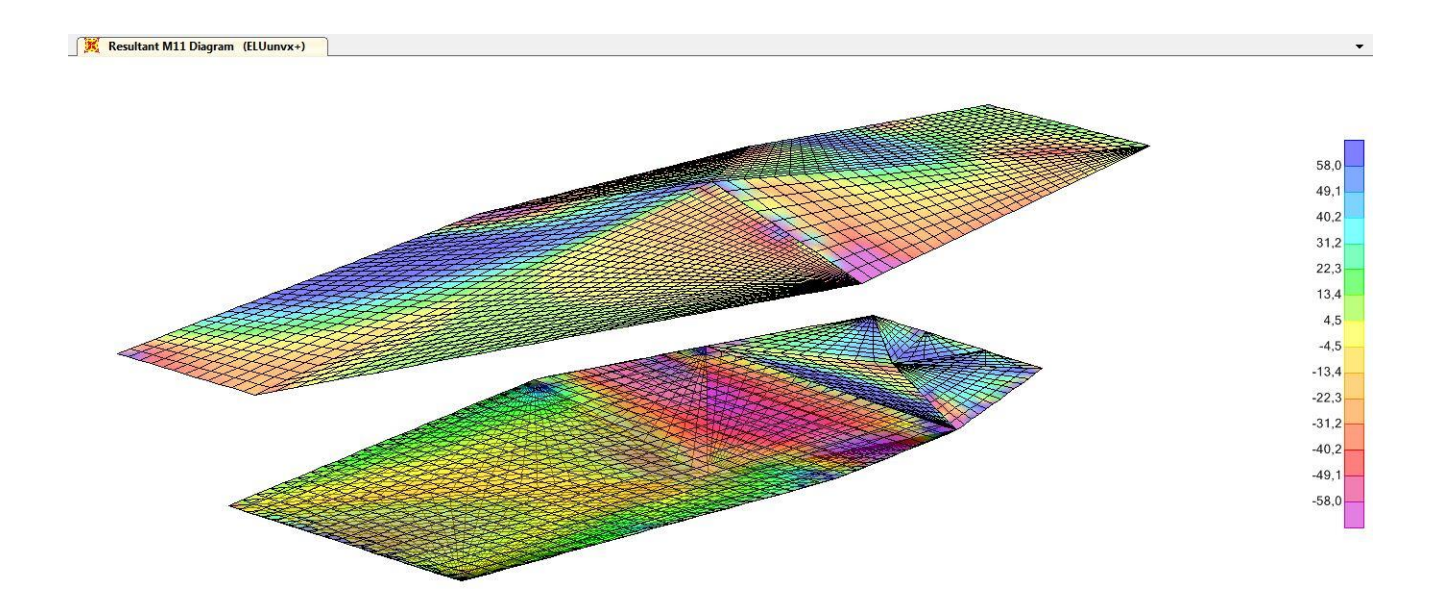

Como podemos observar, para ver los resultados, le hemos indicado un rango entre -58 y 58, que es el valor del Momento último de flexión transversal. Las zonas coloreadas en magenta nos indican que en esas zonas se necesita refuerzo en la cara superior, en cambio, las zonas coloreadas en azul marino necesitarán refuerzo en la cara inferior.

Para solucionarlo, lo que podemos hacer es aumentar el número de barras de refuerzo, es decir, que haya menos distancia entre unas barras y otras. En la tabla de Excel cambiaremos la distancia entre barras de 20 cm a 10 cm y obtendremos un nuevo valor para el Momento último.

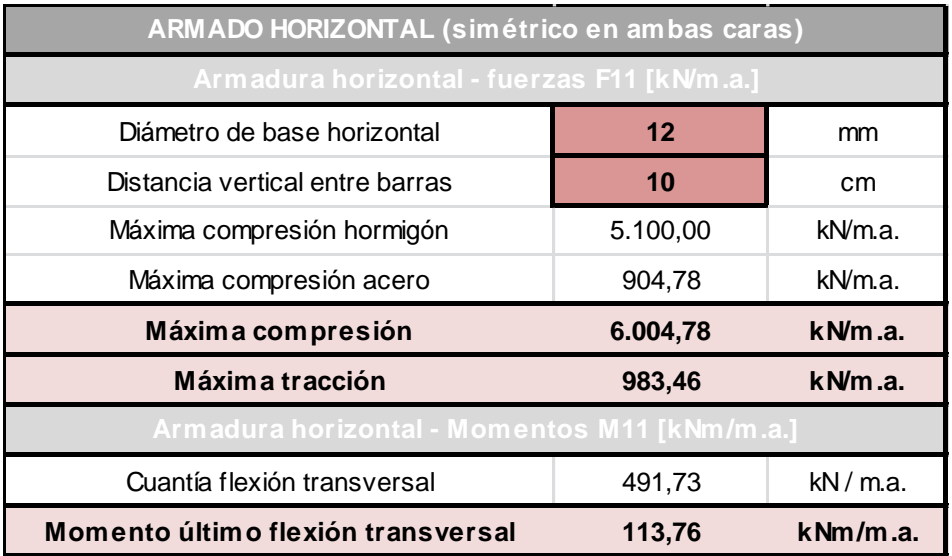

Como podemos observar, al cambiar el rango de valores en el programa, las zonas magenta y azul marino se reducen.

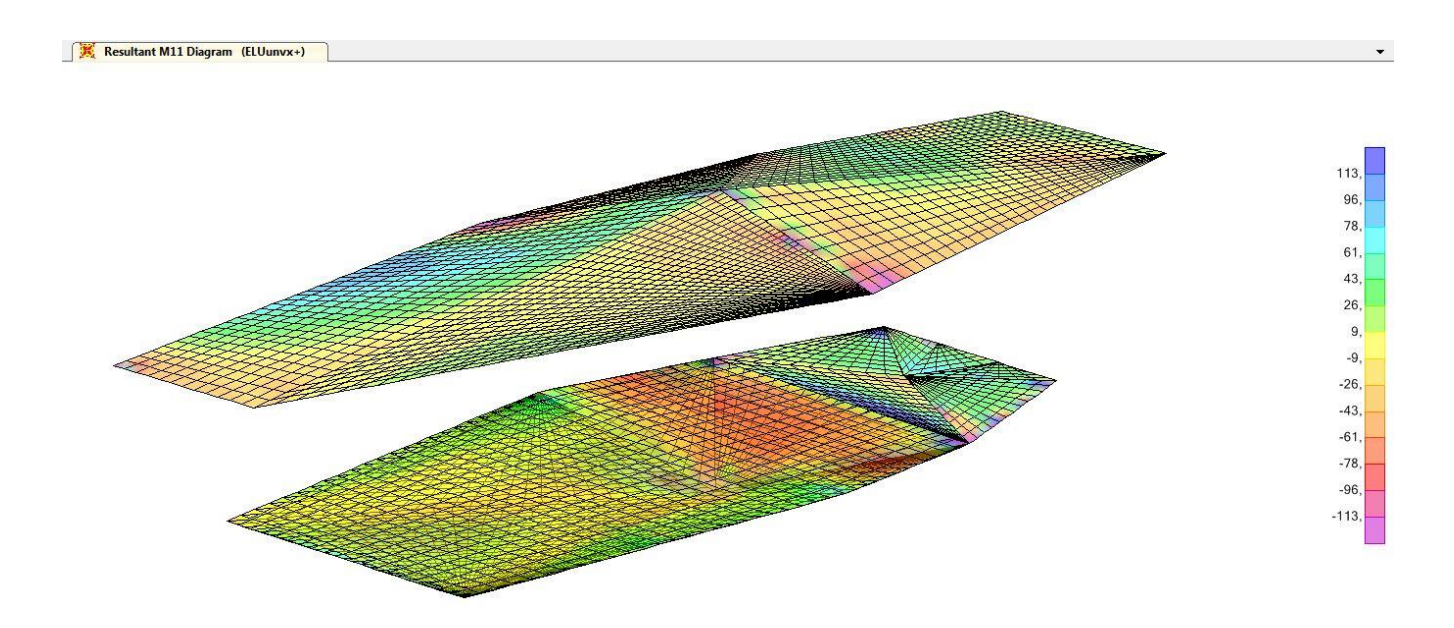

Deberemos realizar el mismo proceso, por lo tanto, para comprobar el armado vertical y también para los muros

. El valor que se obtiene en la tabla Excel es el siguiente:

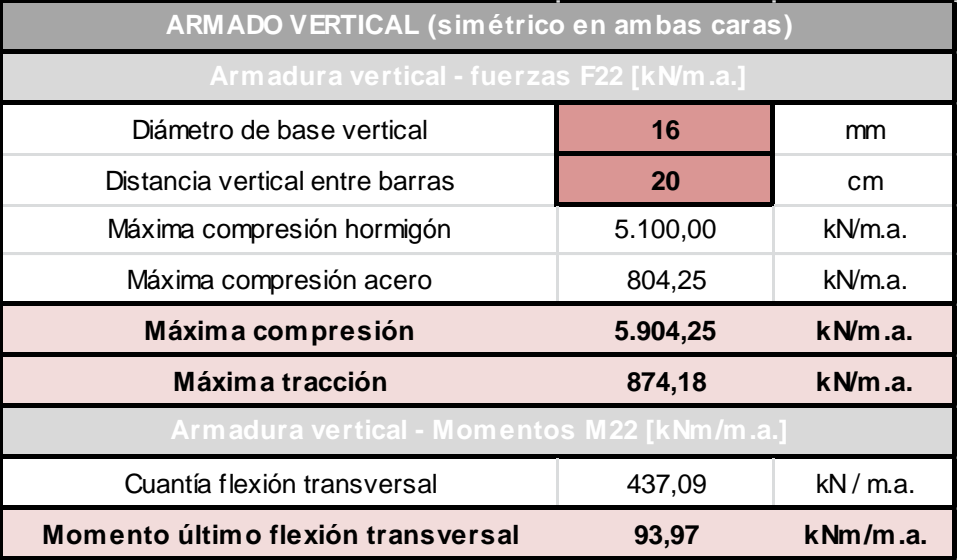

Los valores obtenidos por el programa son los siguientes:

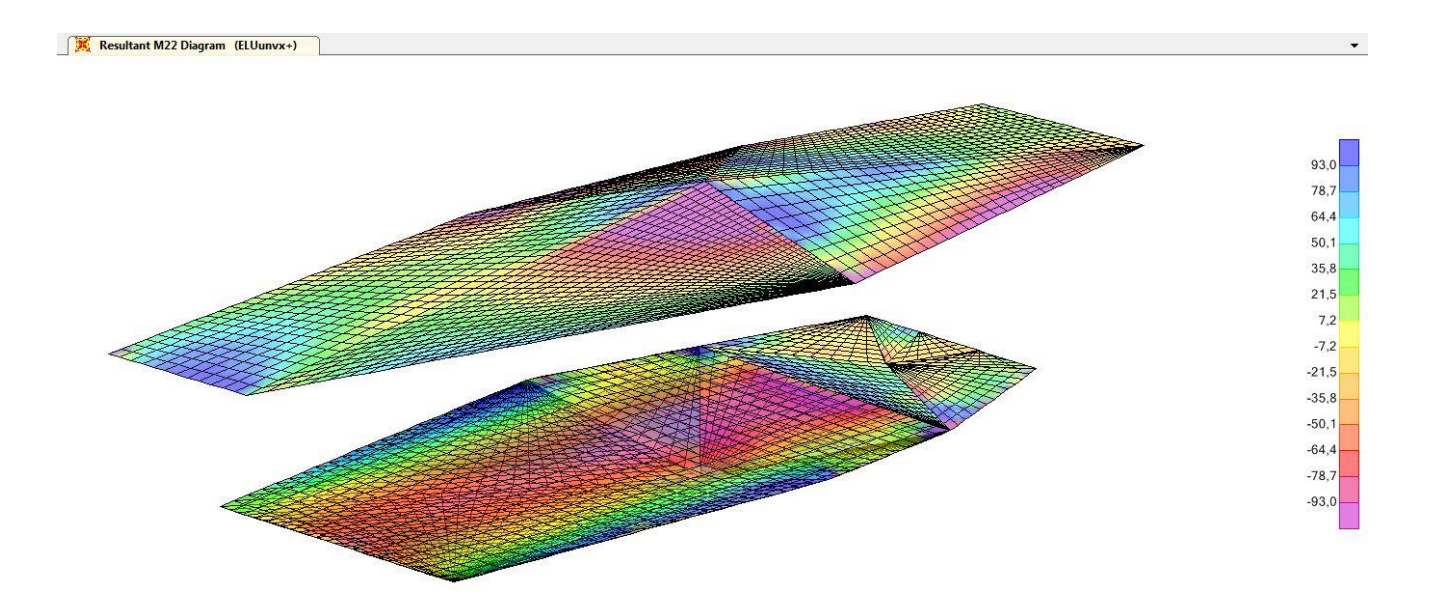

Como podemos observar, aquí la zona magenta es mucho mayor que en el diagrama anterior, para solucionarlo realizaremos el mismo proceso que hemos hecho antes, y pasaremos de tener una distancia de 20 cm entre barras a 10 cm.

Al cambiar el valor en la tabla de Excel, obtenemos directamente el nuevo valor de Momento último para así poder compararlo con los diagramas obtenidos.

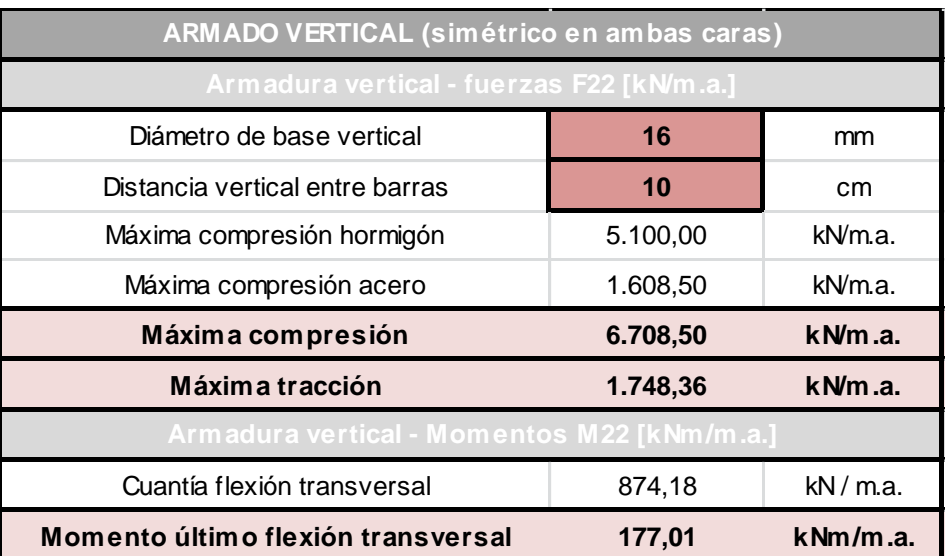

Tabla de Excel modificada:

Resultados obtenidos por SAP2000 con el nuevo valor de Momento último:

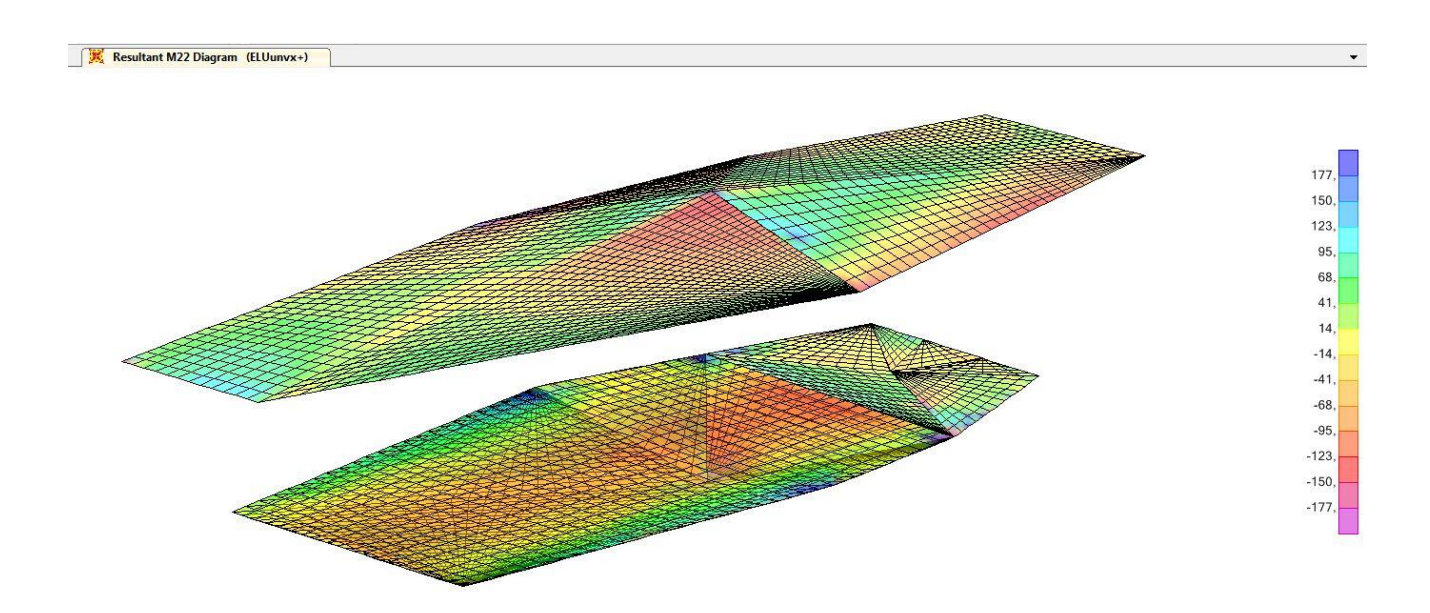

Por último, cabe comprobar los muros ya que también forman una parte fundamental en este proyecto. Para comprobar los esfuerzos en ellos, es más importante las fuerzas F11 (horizontales) y las fuerzas F22 (verticales), que los momentos M11 y M22, porque son muros que trabajan como vigas pared, por lo que la comprobación la realizaremos solamente de F11 y F22.

Para hallar los valores en SAP2000 el rango irá desde el valor de la máxima compresión hasta el valor de la máxima tracción.

Los valores últimos obtenidos para la armadura horizontal de los muros a una distancia de 20 cm son:

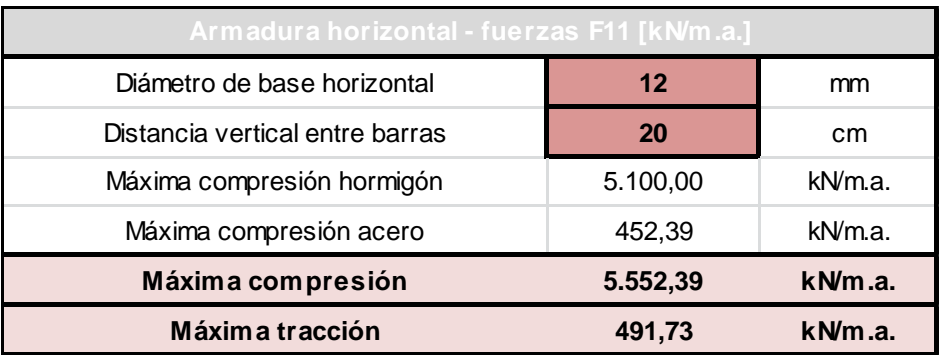

Los resultados obtenidos en SAP2000 son:

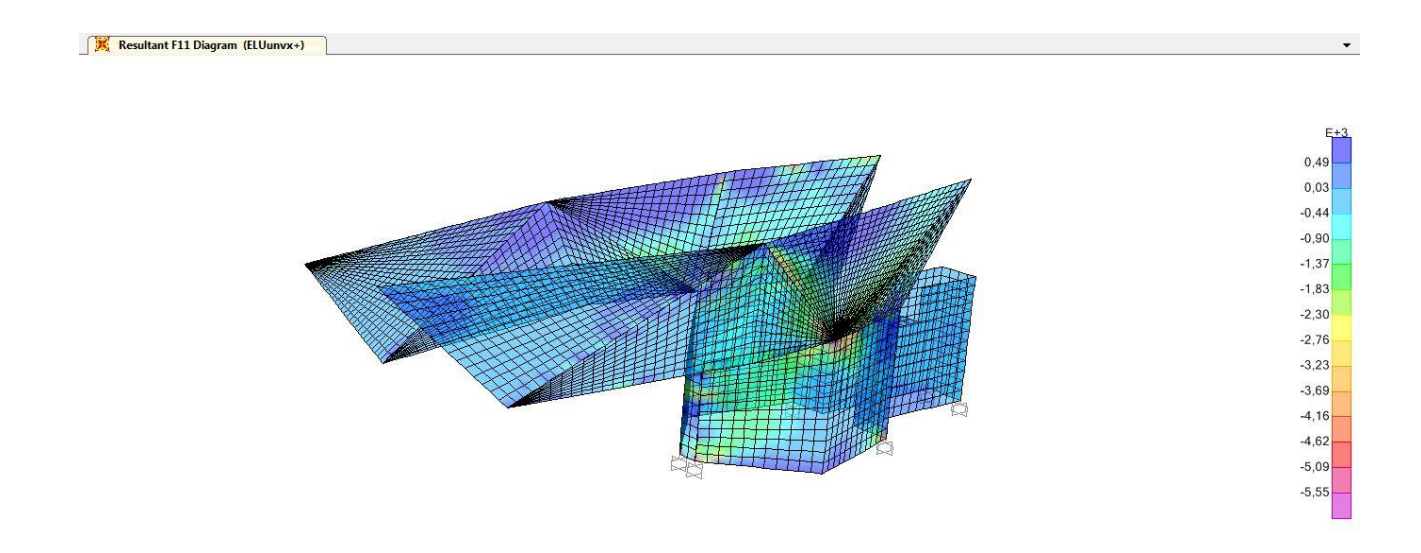

Aquí podemos observar que el modelo cumple perfectamente a compresión y que el problema lo tenemos a la hora de resistir a las tracciones, ya que la parte coloreada en azul marino es mucho mayor. Por lo tanto, en las zonas donde no nos cumple a tracción, las zonas de azul marino más oscuro, es donde deberemos poner refuerzo.

Por ello, vamos a aumentar los refuerzos y disminuir la distancia que hay entre barras a 10 cm para reducir las zonas más traccionadas.

Los valores últimos que se obtienen con una distancia entre barras de 10 cm son:

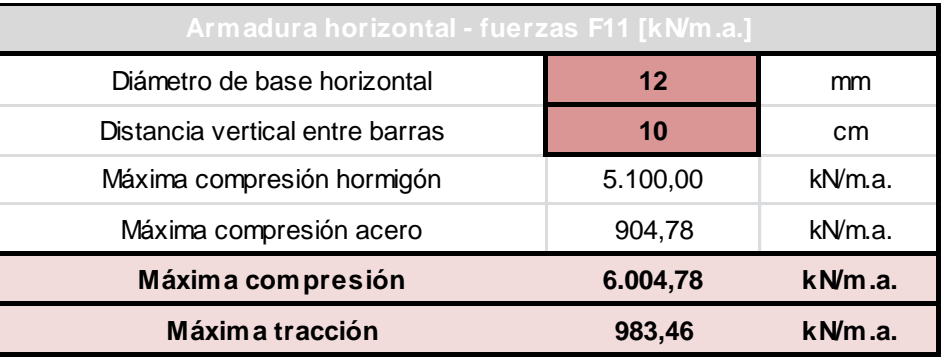

## Los que hemos obtenido en SAP2000 son:

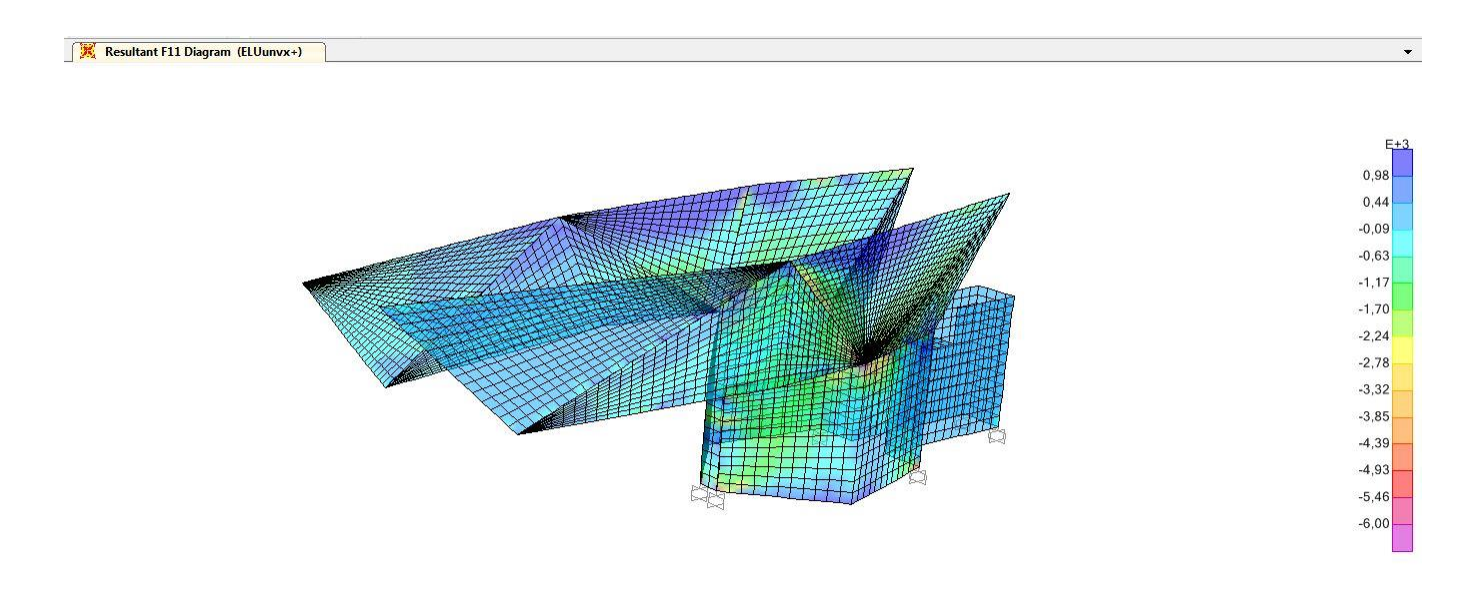

Como podemos observar, al disminuir la distancia entre barras y pasar de tener una distancia entre ellas de 20 cm a 10 cm, reducimos las zonas que están en tracción en el modelo y se puede apreciar que aumentan, aunque muy levemente, las zonas que están en compresión.

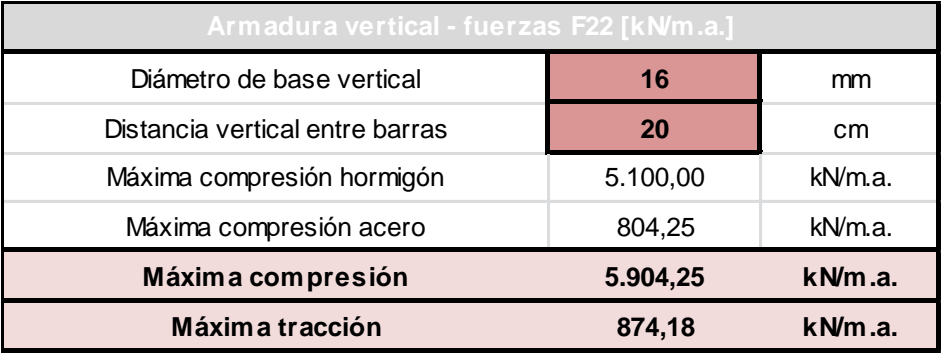

Lo mismo nos ocurre cuando comprobamos las fuerzas verticales F22. Los valores que obtenemos para una distancia de 20 cm con la tabla de Excel son:

### Los obtenidos por SAP2000 son:

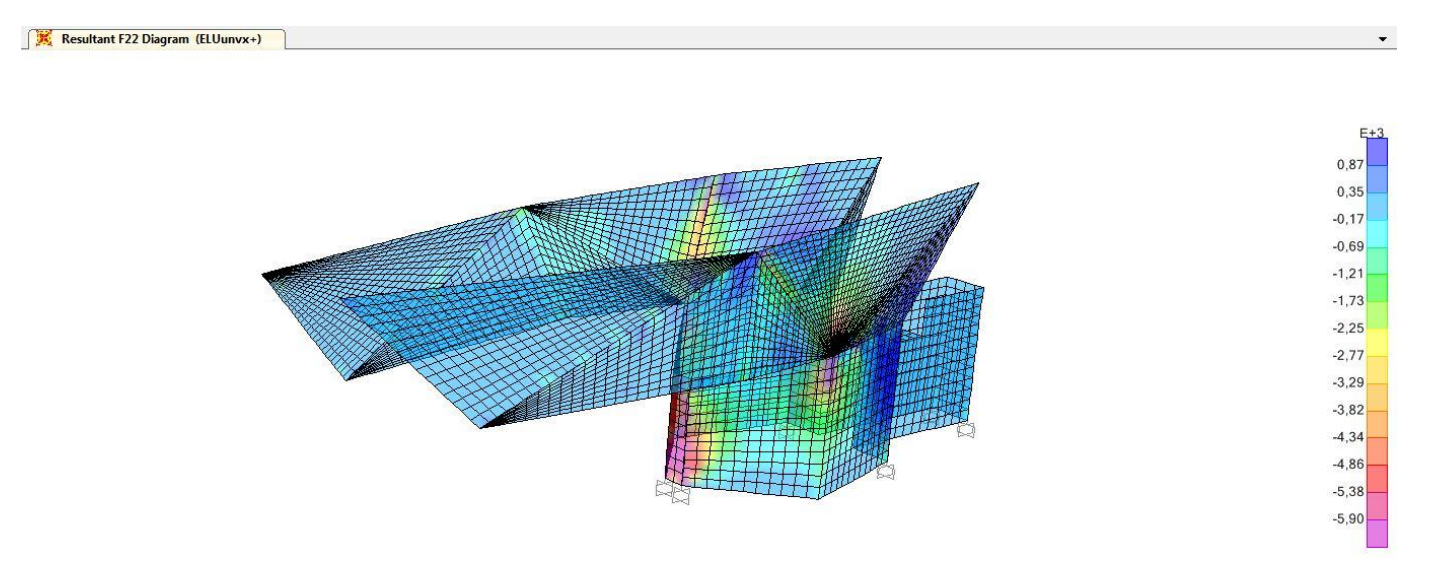

Aquí, podemos observar que nos aparece una zona en magenta que destaca sobre las demás, esto nos indica que esta zona está en compresión, lo que es obvio, ya que se trata de la zona del arranque del voladizo y la que está absorbiendo todos sus esfuerzos.

Lo que haremos a continuación, como hemos hecho antes, será aumentar el refuerzo disminuyendo la distancia que hay entre barras, así pasaremos de tener 20 cm de distancia entre barras a tener 10 cm.

Al aumentar los refuerzos, podemos observar a través de la tabla de Excel como el rango de resultados aumenta, y nos deja resistir más esfuerzos de tracción y compresión.

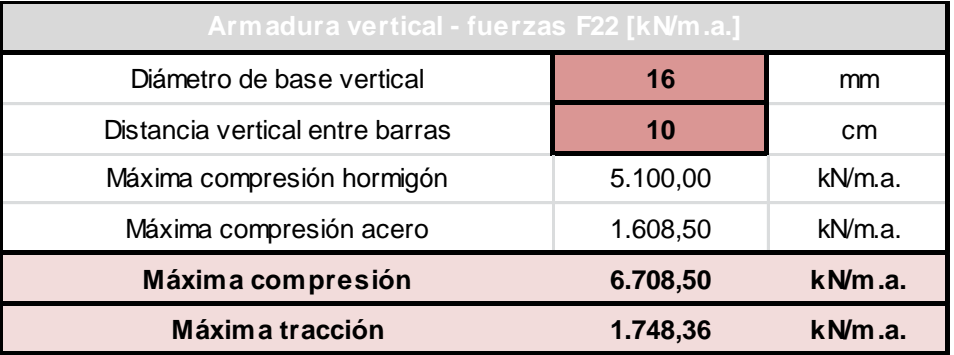

Los resultados obtenidos por la tabla son:

Los resultados obtenidos por SAP2000 son:

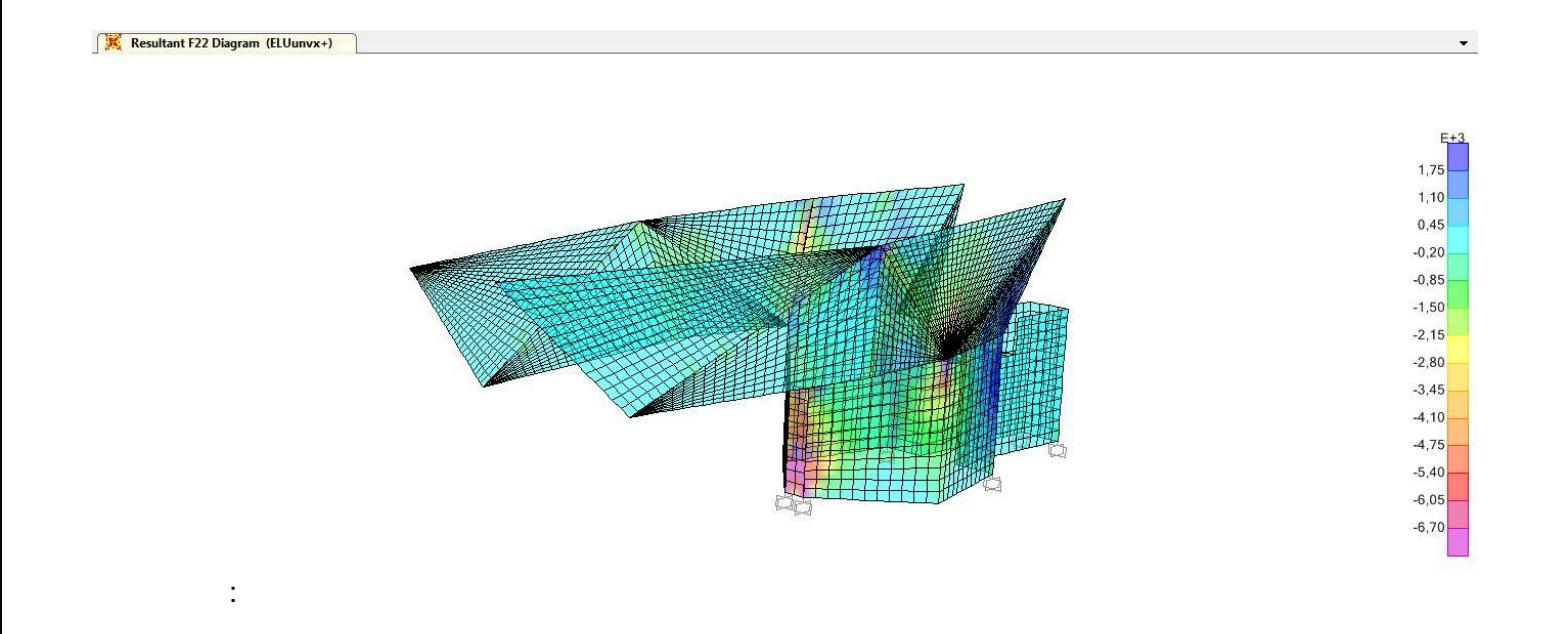

Al tratar de aumentar los refuerzos y ponerlos cada 10 cm nos ocurre lo mismo que antes, podemos observar como en el modelo se reducen las zonas que no nos cumplían a tracción y a compresión.

### Comprobación de tracciones en la cimentación

Otro tema importante que tenemos que analizar y comentar, es el de las tracciones en la cimentación. Para esto tendremos que comprobar si las reacciones verticales en los apoyos (empotramientos) son todas positivas, o si en cambio, hay alguna negativa.

Por ello, tendremos que calcular en SAP2000 en el mismo apartado que calculábamos los elementos finitos planos, los apoyos (*Joints*). Y comprobar lo valores que obtenemos.

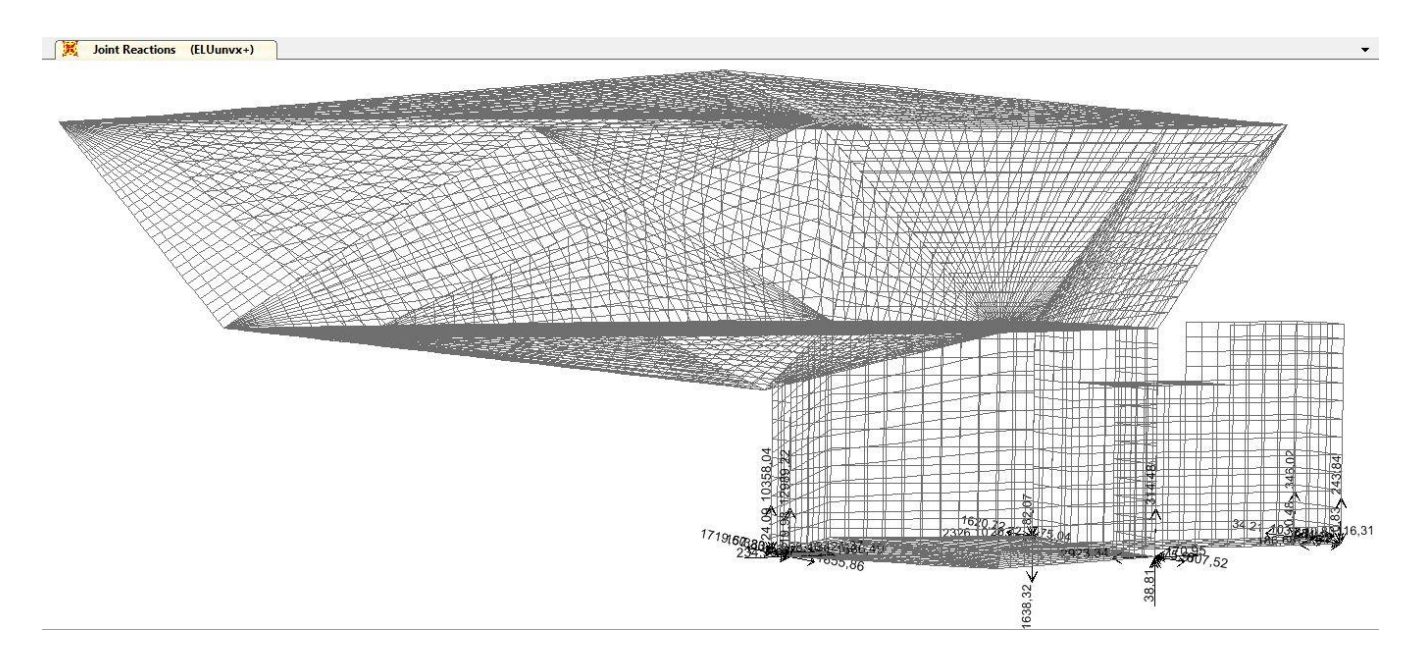

Tras calcularlo, nos aparecerán las fuerzas y los momentos en cada apoyo, como se puede apreciar en la imagen, los resultados no se ven correctamente, así que lo que haremos será pinchar en cada uno de los apoyos para obtener los resultados en un cuadro.

Pues bien, como observamos en la siguiente imagen, sí que nos aparecen tracciones, aunque únicamente en un punto de la cimentación. Para analizar el resultado nos tenemos que fijar en el eje local 3, que corresponde a la vertical.

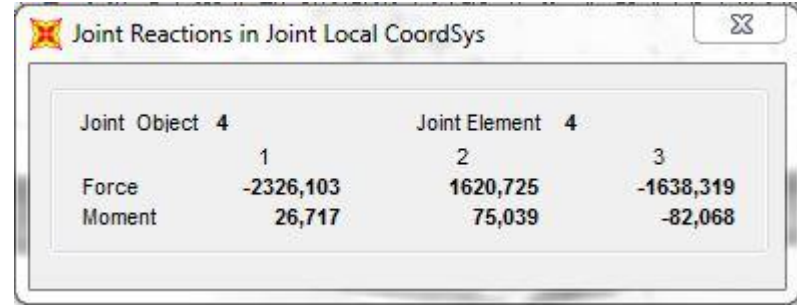

**Figura 41. Resultados del apoyo 4 en SAP2000**

Esto se debe al vuelco global del edificio, como sabemos se trata de un edificio con un gran voladizo y lo lógico es que este haga que se compriman los apoyos donde está el empotramiento y se traccionen los que están al inicio del cuerpo.

Como una de las soluciones que podríamos adoptar, sería utilizando anclajes en la roca. Este tipo de anclajes se trata de cables introducidos en la roca, con un bulbo de anclaje a cierta profundidad (10-20m, según el tipo de terreno) y se tensarían desde arriba para dejar embebidos en la roca.

En la siguiente imagen se puede apreciar el sistema del cual estamos hablando.

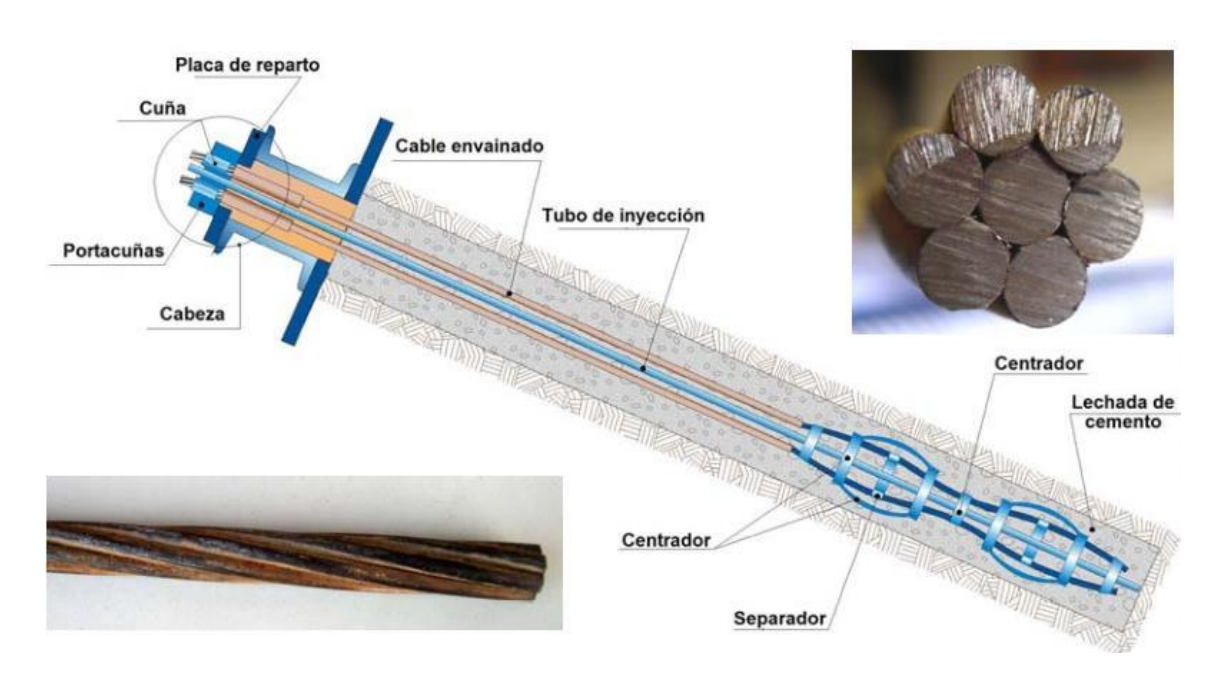

**Figura 42. Detalle del anclaje.**

La función principal de este anclaje es fijar la roca en el suelo y solucionar así el problema de las tracciones.

En primer lugar, se realizará la perforación en el suelo, más tarde se instalarán los tirantes y los elementos centradores, y posteriormente se inyectará el anclaje que es el que va a ser responsable de transmitir las tensiones a través del bulbo de anclaje. Una vez terminada la colocación del anclaje se procederá a cortar las partes que han sobrado de los tirantes y se colocarán las protecciones de las cabezas de los anclajes.

### **3. CONCLUSIONES**

Tras realizar los cálculos y las comprobaciones, podemos realizar una serie de conclusiones.

En primer lugar, la flecha de integridad constructiva, no nos cumple. Para solucionar este problema tenemos dos soluciones; o bien se podría plantear un cambio en el proceso de ejecución, como por ejemplo, retrasando la colocación de los vidrios todo lo posible, para que ya se haya producido casi toda la flecha diferida y fisurada, o bien aumentar la rigidez de los elementos, es decir, el canto.

La flecha en cuanto a confort de los usuarios nos cumple, así que no tendríamos que realizar ningún cambio ni ninguna mejora. Pero en cuanto a la apariencia de la obra, tras realizar la comprobación podemos observar que no nos cumple. Para ello hay una solución muy fácil, y es ejecutar una contraflecha en el encofrado y compensar así parte o toda la flecha prevista.

Cabe destacar, que aunque no nos cumple la flecha de apariencia de la obra, al tratarse de un volumen con planos inclinados, si no solucionáramos este aspecto, tampoco se apreciaría mucho, ya que los planos seguirían inclinados solo que con otra inclinación. No es lo mismo si tuviéramos un plano completamente horizontal, ya que si no nos cumpliera sí que se apreciaría a simple vista la flecha y tendríamos que solucionarlo.

Por otro lado, hemos analizado los resultados de los esfuerzos, y hemos podido observar, que en una separación de 20 cm entre las barras de la armadura, nos aparecen zonas que no nos cumplen, por lo que deberíamos de aumentar el número de barras en estas zonas.

Por lo tanto, tras cambiar la distancia de separación entre barras, hemos observado que las zonas que no cumplían se han reducido prácticamente hasta desaparecer, y con 10 cm de separación entre barras nos bastaría para cumplir con los valores últimos de las losas y de los muros.

Sin lugar a duda, SAP2000 es un programa donde puedes calcular y obtener todos los resultados que necesitas de cualquier estructura. En mi opinión, dentro de los criterios que abarca este TFG, se trata de un programa en el que si tienes cuidado y eres minucioso en cada paso del proceso, es sencillo de manejar.

Cabe recalcar el ser cuidadoso y minucioso, sobre todo a la hora de realizar el modelo, ya que se pueden obtener resultados erróneos si, por ejemplo, no todas las 3DCARA del modelo están en contacto.

En un primer momento, al realizar el modelo, no tuve en cuenta este detalle y tuve algunos problemas a la hora de calcularlo y fue entonces cuando me di cuenta de que algunas de las aristas de las 3DCARA del modelo no estaban en contacto, así que tuve que volver a dibujar el modelo. Una vez realizadas las modificaciones y comprobar que todas las aristas de las 3DCARA estaban conectadas entre sí, pude calcular perfectamente el modelo.

Por otro lado, es muy importante a la hora de asignar los materiales y las secciones a cada elemento, ser ordenado, ya que si se trata de un modelo con muchos elementos, puedes perderte y no saber si has aplicado o no los materiales y las secciones a algún elemento y dejarte alguno sin asignar.

En cuanto a los resultados obtenidos de la obra, la verdad es que me han sorprendido gratamente. En las primeras tomas de contacto con la obra, me imaginaba que iba a obtener unos resultados mucho más desfavorables a los obtenidos ya que al tratarse de un voladizo tan grande, esperaba obtener flechas de grandísimas dimensiones.

Pero al estudiar la obra y entender mucho mejor el comportamiento del voladizo y del hormigón armado, mis expectativas mejoraron y la visión de lo que en un primer momento esperaba fue mejorando.

En mi opinión y tras mi experiencia, creo que SAP2000 es una buena herramienta de trabajo que además de ayudarte con el cálculo de la estructura del edificio, te muestra perfectamente gracias a los diagramas que crea, el comportamiento de la estructura para ayudarte a comprender y entender mucho mejor los resultados. Por ello creo, que se trata de una herramienta completa para el estudio y el análisis de la estructuras.

# **4. BIBLIOGRAFIA**

Revistas online:

Dezeen Magazine. "The Timmelsjoch Experience Pass Museum by Werner Tscholl". 09/01/2012.

Páginas web:

<http://www.werner-tscholl.com/>

[http://www.bufetetecnico.es/arquitectura/noticias/2012/01/experience-pass](http://www.bufetetecnico.es/arquitectura/noticias/2012/01/experience-pass-museum-werner-tscholl.html)[museum-werner-tscholl.html](http://www.bufetetecnico.es/arquitectura/noticias/2012/01/experience-pass-museum-werner-tscholl.html)

<http://destinoinfinito.com/paso-de-timmelsjoch-tirol-italia/>

<http://nomadaq.blogspot.com.es/2011/12/werner-tscholl-timmelsjoch.html>

Conferencias:

Notas a la charla de "Voladizos o por qué lo importante está en el interior" David Gallardo Llopis. 12/03/2009

# FUENTE DE LAS IMÁGENES

- Figura 1. [http://www.insiderei.com/interview/insider-sudtirol-tscholl-architekt](http://www.insiderei.com/interview/insider-sudtirol-tscholl-architekt-timmelsjoch-drei-zinnen-bozen-meran-glurns-reinhold-messne/)[timmelsjoch-drei-zinnen-bozen-meran-glurns-reinhold-messne/](http://www.insiderei.com/interview/insider-sudtirol-tscholl-architekt-timmelsjoch-drei-zinnen-bozen-meran-glurns-reinhold-messne/)
- Figura 2. <http://www.marieclaire.it/Casa/case-arredamento/Settimo-cielo#1>
- Figura 3. [http://texturality.tumblr.com/post/98998891221/werner-tscholl-casa-knoll](http://texturality.tumblr.com/post/98998891221/werner-tscholl-casa-knoll-colsano-alps-italy)[colsano-alps-italy](http://texturality.tumblr.com/post/98998891221/werner-tscholl-casa-knoll-colsano-alps-italy)
- Figura 4.<http://www.werner-tscholl.com/index.php?id=143&L=1>
- Figura 5.<http://www.mimoa.eu/projects/Italy/Tubre/Torre%20Reichenberg/>
- Figura 6. [http://www.architektura.pb.edu.pl/arch](http://www.architektura.pb.edu.pl/arch-wsp/index.php?option=com_content&view=article&id=22:castel-firmiano-opracowaa-julita-raducha&catid=1:artykuy&Itemid=2)[wsp/index.php?option=com\\_content&view=article&id=22:castel-firmiano](http://www.architektura.pb.edu.pl/arch-wsp/index.php?option=com_content&view=article&id=22:castel-firmiano-opracowaa-julita-raducha&catid=1:artykuy&Itemid=2)[opracowaa-julita-raducha&catid=1:artykuy&Itemid=2](http://www.architektura.pb.edu.pl/arch-wsp/index.php?option=com_content&view=article&id=22:castel-firmiano-opracowaa-julita-raducha&catid=1:artykuy&Itemid=2)
- Figura 7. [http://www.architektura.pb.edu.pl/arch](http://www.architektura.pb.edu.pl/arch-wsp/index.php?option=com_content&view=article&id=22:castel-firmiano-opracowaa-julita-raducha&catid=1:artykuy&Itemid=2)[wsp/index.php?option=com\\_content&view=article&id=22:castel-firmiano](http://www.architektura.pb.edu.pl/arch-wsp/index.php?option=com_content&view=article&id=22:castel-firmiano-opracowaa-julita-raducha&catid=1:artykuy&Itemid=2)[opracowaa-julita-raducha&catid=1:artykuy&Itemid=2](http://www.architektura.pb.edu.pl/arch-wsp/index.php?option=com_content&view=article&id=22:castel-firmiano-opracowaa-julita-raducha&catid=1:artykuy&Itemid=2)
- Figura 8. http://www.domusweb.it/en/architecture/2009/11/04/werner-tscholl-castelfirmiano-bolzano.html
- Figura 9. http://www.domusweb.it/en/architecture/2009/11/04/werner-tscholl-castelfirmiano-bolzano.html
- Figura 10. <http://www.arquitecturaviva.com/es/Info/News/Details/5612>
- Figura 11. [http://metallritten.hosting-suedtirol.com/it/portfolio/abbazia-di-monte](http://metallritten.hosting-suedtirol.com/it/portfolio/abbazia-di-monte-maria.html)[maria.html](http://metallritten.hosting-suedtirol.com/it/portfolio/abbazia-di-monte-maria.html)
- Figura 12.<http://www.area-arch.it/en/tramin-winery-extension/>
- Figura 13. [http://www.archdaily.com/243603/the-timmelsjoch-experience-werner](http://www.archdaily.com/243603/the-timmelsjoch-experience-werner-tscholl-architects/)[tscholl-architects/](http://www.archdaily.com/243603/the-timmelsjoch-experience-werner-tscholl-architects/)
- Figura 14. [http://www.archdaily.com/243603/the-timmelsjoch-experience-werner](http://www.archdaily.com/243603/the-timmelsjoch-experience-werner-tscholl-architects/)[tscholl-architects/](http://www.archdaily.com/243603/the-timmelsjoch-experience-werner-tscholl-architects/)
- Figura 15. [http://www.archdaily.com/243603/the-timmelsjoch-experience-werner](http://www.archdaily.com/243603/the-timmelsjoch-experience-werner-tscholl-architects/)[tscholl-architects/](http://www.archdaily.com/243603/the-timmelsjoch-experience-werner-tscholl-architects/)
- Figura 16. [http://www.archdaily.com/243603/the-timmelsjoch-experience-werner](http://www.archdaily.com/243603/the-timmelsjoch-experience-werner-tscholl-architects/)[tscholl-architects/](http://www.archdaily.com/243603/the-timmelsjoch-experience-werner-tscholl-architects/)
- Figura 17. [http://www.werner](http://www.werner-tscholl.com/index.php?id=238&L=1%20%20%2F%2F%2Fmain.php%3F_SERVER%5BDOCUMENT_ROOT%5D%3D)[tscholl.com/index.php?id=238&L=1%20%20%2F%2F%2Fmain.php%3F\\_S](http://www.werner-tscholl.com/index.php?id=238&L=1%20%20%2F%2F%2Fmain.php%3F_SERVER%5BDOCUMENT_ROOT%5D%3D) [ERVER%5BDOCUMENT\\_ROOT%5D%3D](http://www.werner-tscholl.com/index.php?id=238&L=1%20%20%2F%2F%2Fmain.php%3F_SERVER%5BDOCUMENT_ROOT%5D%3D)
- Figura 18. [http://www.archdaily.com/243603/the-timmelsjoch-experience-werner](http://www.archdaily.com/243603/the-timmelsjoch-experience-werner-tscholl-architects/)[tscholl-architects/](http://www.archdaily.com/243603/the-timmelsjoch-experience-werner-tscholl-architects/)
- Figura 19. [http://www.archdaily.com/243603/the-timmelsjoch-experience-werner](http://www.archdaily.com/243603/the-timmelsjoch-experience-werner-tscholl-architects/)[tscholl-architects/](http://www.archdaily.com/243603/the-timmelsjoch-experience-werner-tscholl-architects/)
- Figura 20. [http://www.archdaily.com/243603/the-timmelsjoch-experience-werner](http://www.archdaily.com/243603/the-timmelsjoch-experience-werner-tscholl-architects/)[tscholl-architects/](http://www.archdaily.com/243603/the-timmelsjoch-experience-werner-tscholl-architects/)
- Figura 21. [http://www.archdaily.com/243603/the-timmelsjoch-experience-werner](http://www.archdaily.com/243603/the-timmelsjoch-experience-werner-tscholl-architects/)[tscholl-architects/](http://www.archdaily.com/243603/the-timmelsjoch-experience-werner-tscholl-architects/)
- Figura 22. [http://www.archdaily.com/243603/the-timmelsjoch-experience-werner](http://www.archdaily.com/243603/the-timmelsjoch-experience-werner-tscholl-architects/)[tscholl-architects/](http://www.archdaily.com/243603/the-timmelsjoch-experience-werner-tscholl-architects/)
- Figura 23. [http://www.archdaily.com/243603/the-timmelsjoch-experience-werner](http://www.archdaily.com/243603/the-timmelsjoch-experience-werner-tscholl-architects/)[tscholl-architects/](http://www.archdaily.com/243603/the-timmelsjoch-experience-werner-tscholl-architects/)
- Figura 24. [http://www.archdaily.com/243603/the-timmelsjoch-experience-werner](http://www.archdaily.com/243603/the-timmelsjoch-experience-werner-tscholl-architects/)[tscholl-architects/](http://www.archdaily.com/243603/the-timmelsjoch-experience-werner-tscholl-architects/)
- Figura 25. [http://www.archdaily.com/243603/the-timmelsjoch-experience-werner](http://www.archdaily.com/243603/the-timmelsjoch-experience-werner-tscholl-architects/)[tscholl-architects/](http://www.archdaily.com/243603/the-timmelsjoch-experience-werner-tscholl-architects/)
- Figura 26. Elaboración propia.
- Figura 27. Elaboración propia.
- Figura 28. Elaboración propia.
- Figura 29.<http://www.iconeye.com/404/item/3855-neue-nationalgalerie>
- Figura 30. Elaboración propia.
- Figura 31. [http://www.archdaily.com/243603/the-timmelsjoch-experience-werner](http://www.archdaily.com/243603/the-timmelsjoch-experience-werner-tscholl-architects/)[tscholl-architects/](http://www.archdaily.com/243603/the-timmelsjoch-experience-werner-tscholl-architects/)
- Figura 32. Elaboración propia.
- Figura 33. Elaboración propia.
- Figura 34. Elaboración propia.
- Figura 35. Elaboración propia.
- Figura 36. Elaboración propia.
- Figura 37. Elaboración propia.
- Figura 38. SAP 2000
- Figura 39. EUROCÓDIGO 1.
- Figura 40. EUROCÓDIGO 1.

Figura 41. SAP2000

Figura 42.<http://www.indigoconstrucciones.com/anclajes-activos-y-pasivos-pernos/>